# Wireless Network Risks and Controls

Offensive Security Tools, Techniques, and Defenses 13 March 2015 – CactusCon 2015 – Phoenix, AZ

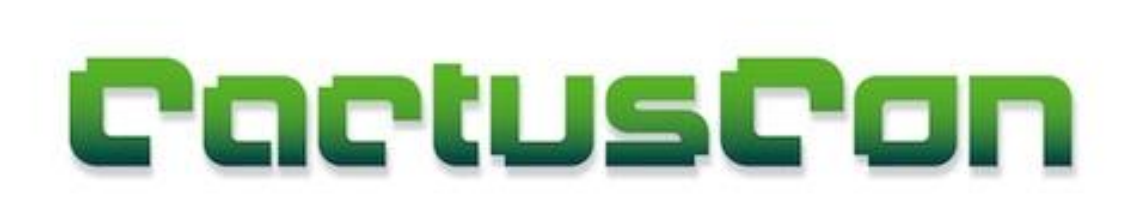

Presented by: Ruihai Fang Bishop Fox www.bishopfox.com

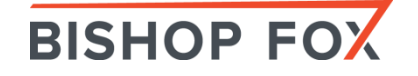

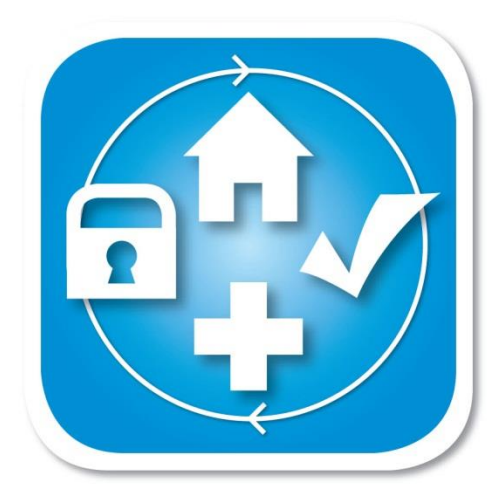

#### Introduction/Background GETTING UP TO SPEED

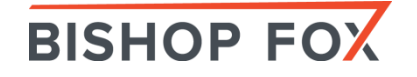

# Used to be a Pain

Lots to of heavy things to carry

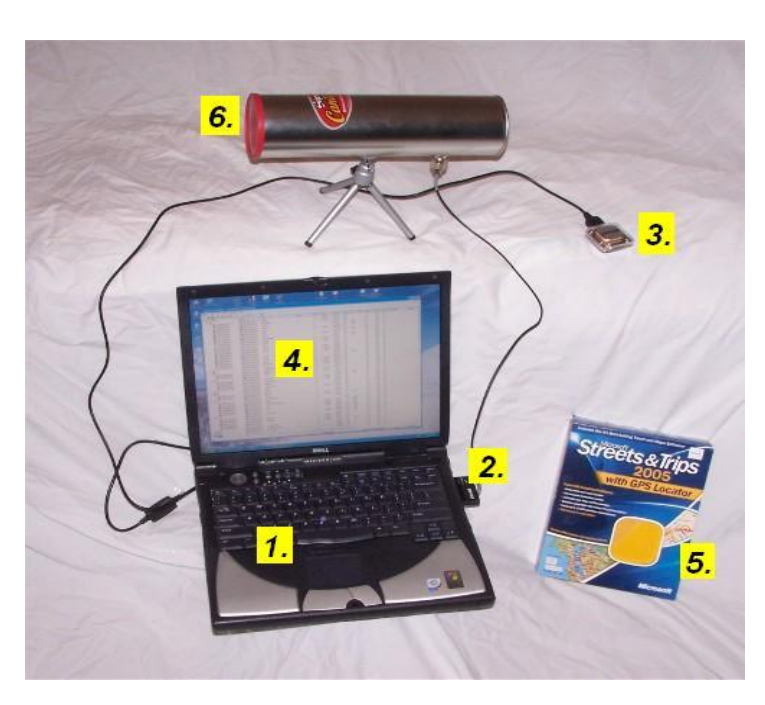

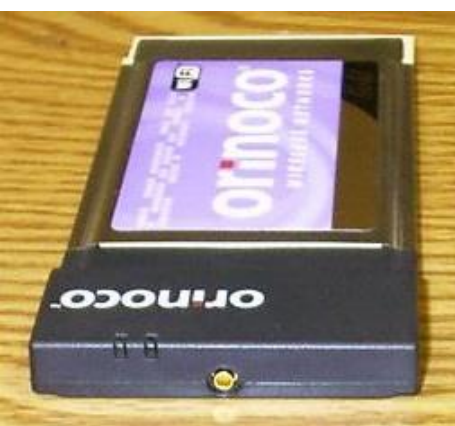

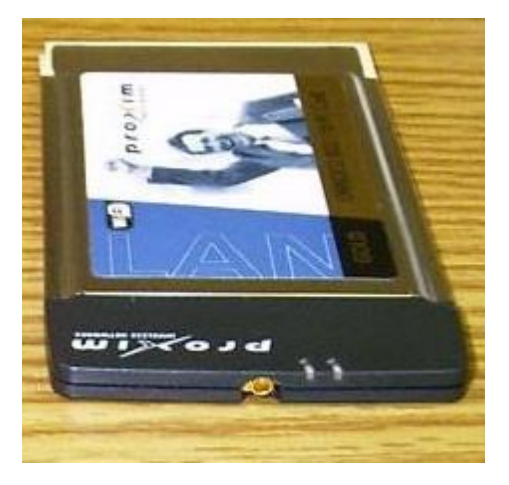

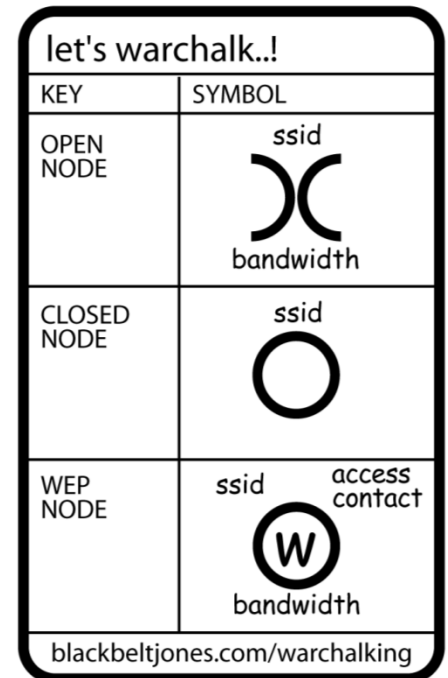

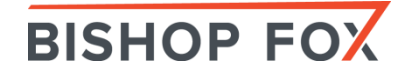

## Kali VM and USB Adapter N O W E A S Y

• Kali Linux VM + TP-LINK - TL-WN722N (USB)

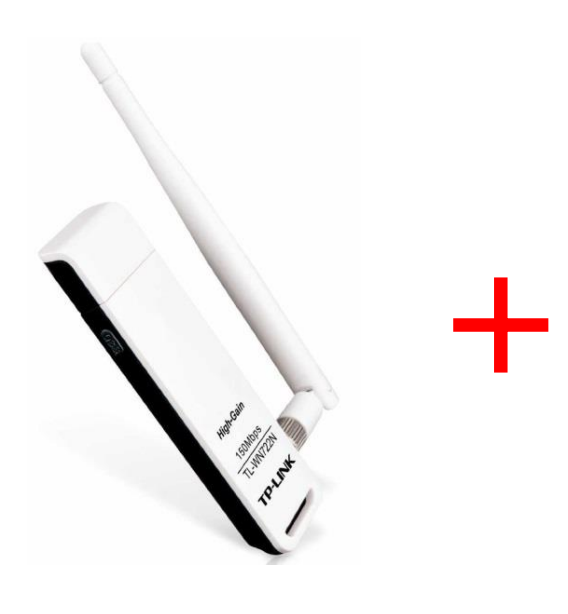

**BISHOP FOX** 

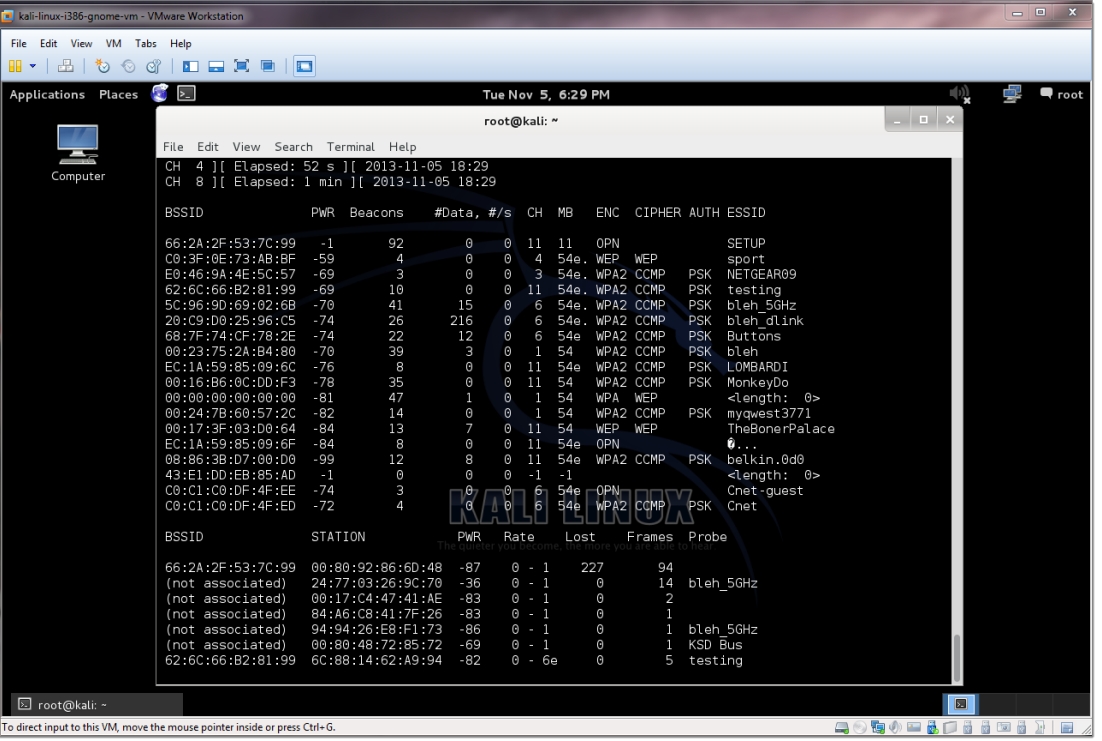

### Laptops, Netbooks (easier to conceal), and adapters

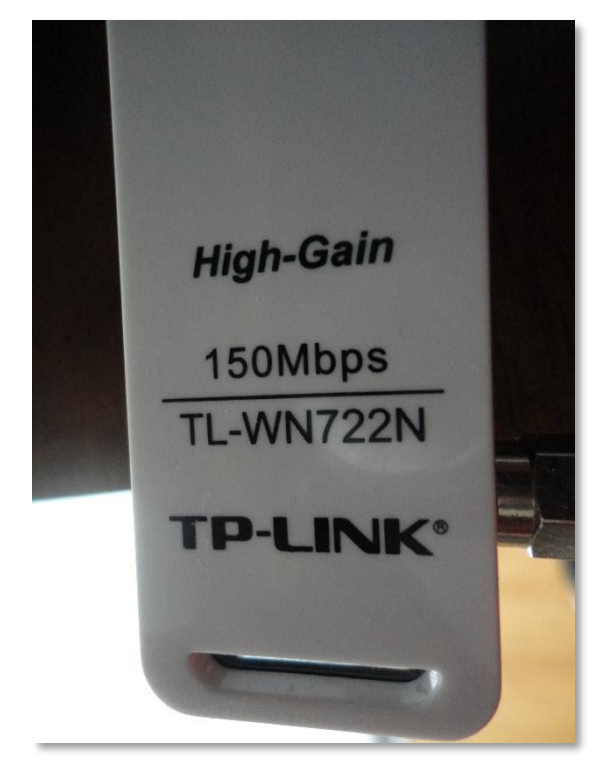

TP-Link Adapter Capable of attaching a YAGI antenna

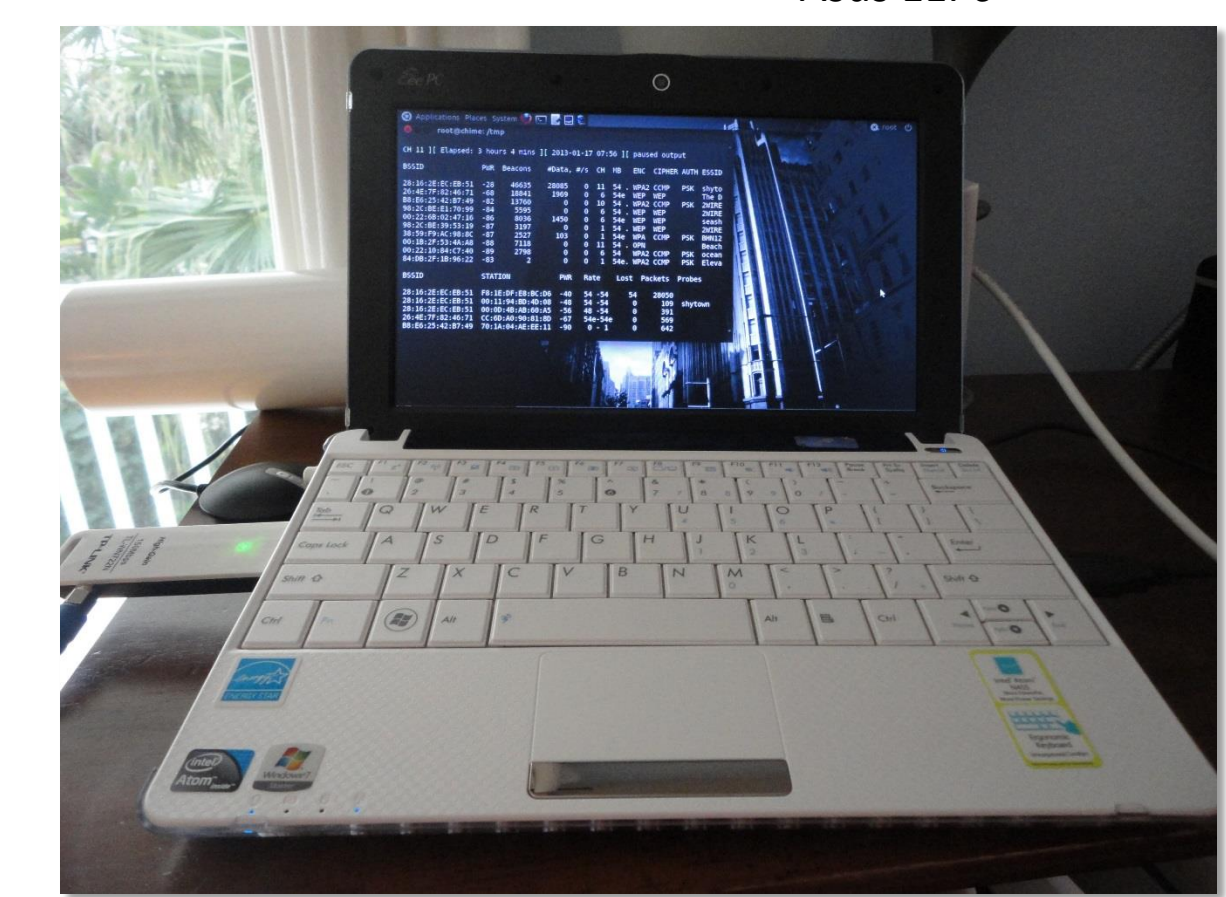

Asus EEPc

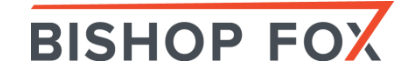

### YAGI Antennas – Directional

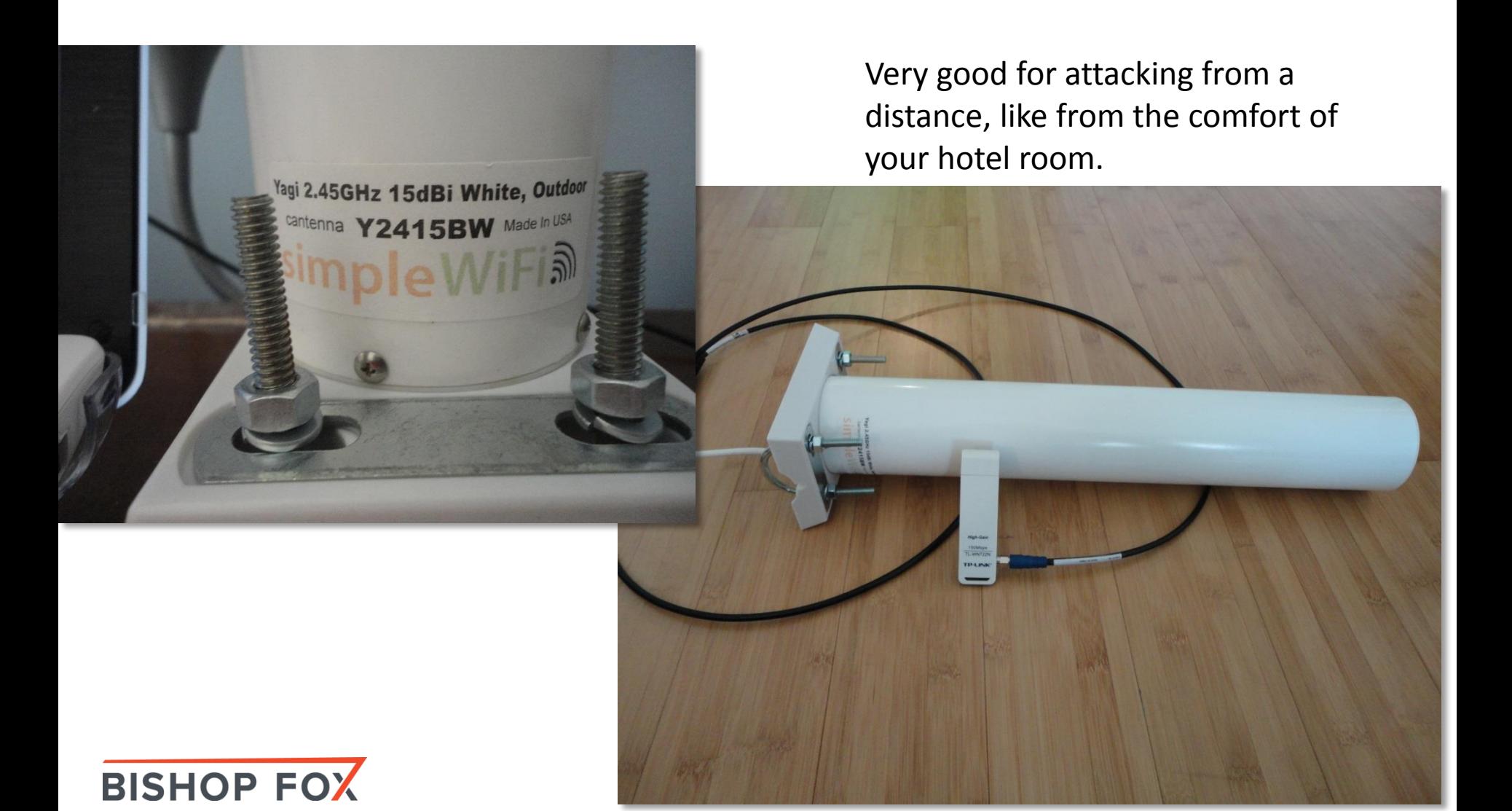

# Wireless Tools

**Discovery** 

- Supported operating systems
- Supported wireless protocols
- Active vs. passive scanning
- Packet capturing and decoding
- Distinguishes between AP, ad hoc, and client devices
- Statistics and reporting capabilities
- User interface
- Price

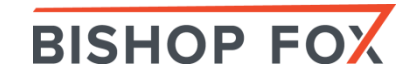

## NirSoft Wireless Tools W I N D O W S H A C K I N G T O O L S

- $NirSoft WirelessNetV$
- NirSoft WifiInfoView

Wireless Network Watcher File Edit View Options Help  $\blacksquare$   $\blacksquare$  to a  $\Omega$  -7

ь IP Address

 $\left| \cdot \right|$  $5$  item(s)

192.168.0.1

192.168.0.11

192.168.0.15

192,168,0,10

 $192,168,0.254$ 

• Nir $Soft - Wireless$  Ne

Device Name

MYCOMP2

WIN7-PC

**NETBOOK** 

 $new1$ 

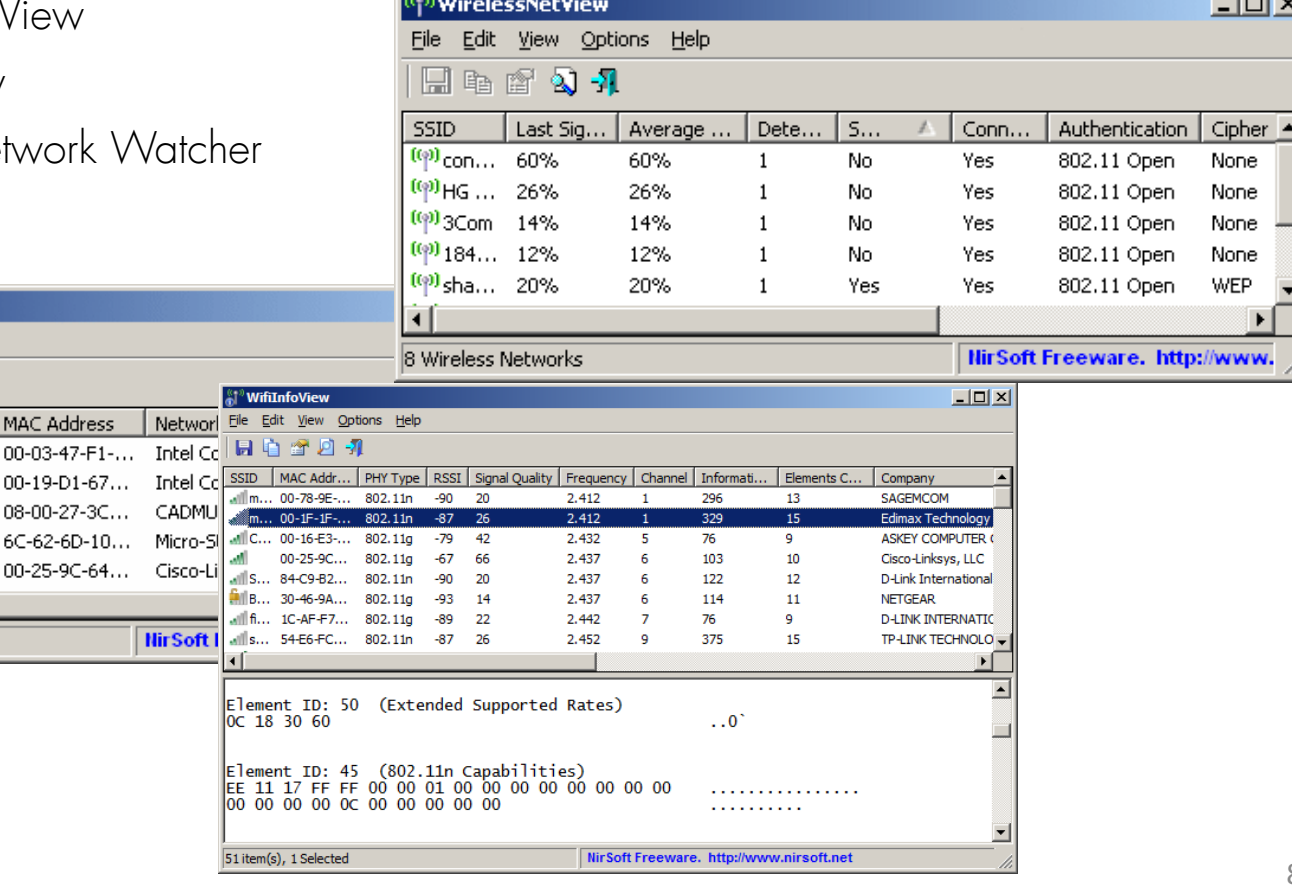

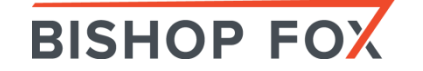

 $\overline{\square}$   $\times$ 

### inSSIDer Wi-Fi Scanner W I N D O W S H A C K I N G T O O L S

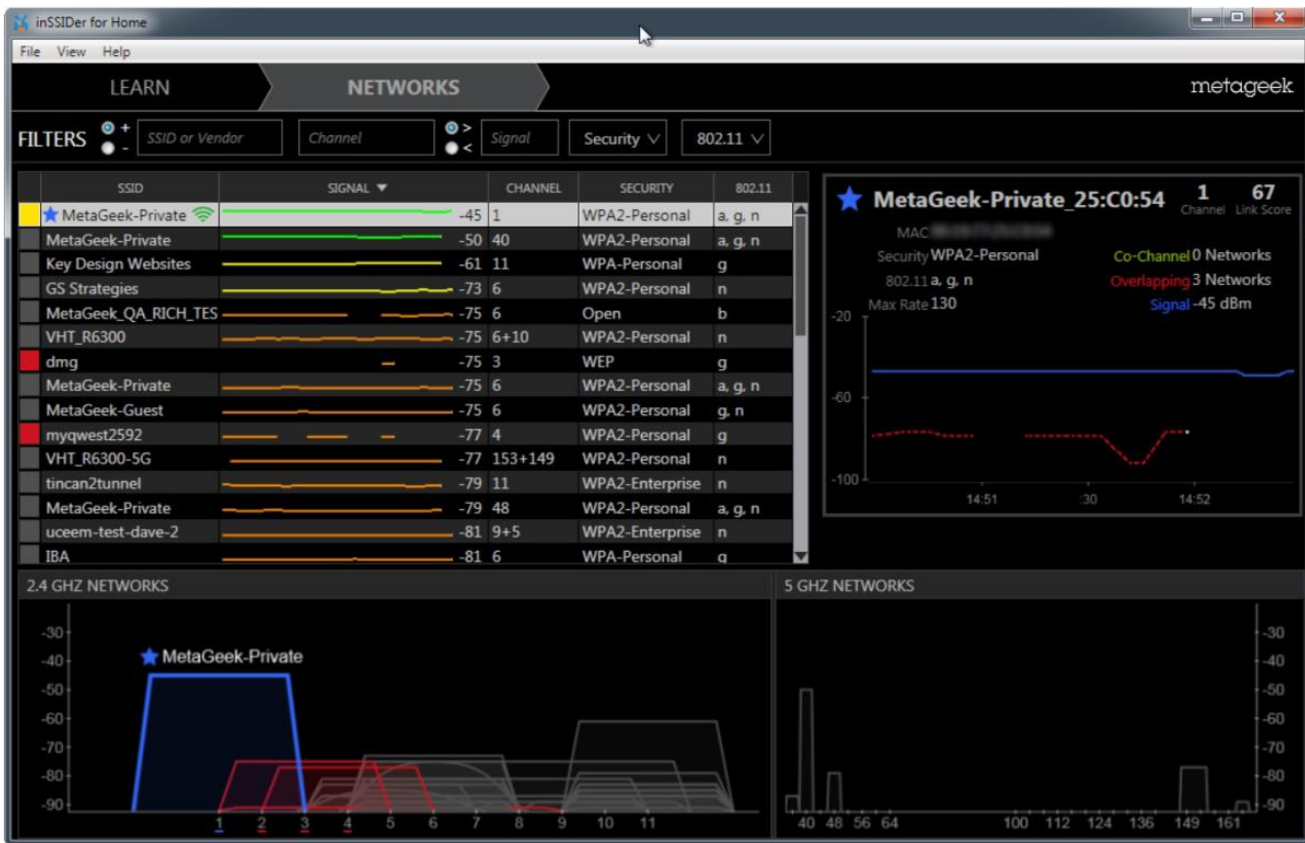

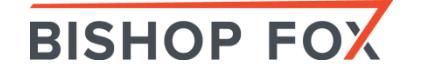

## Aircrack-ng Suite LINUX HACKING TOOLS

#### The aircrack-ng software suite includes:

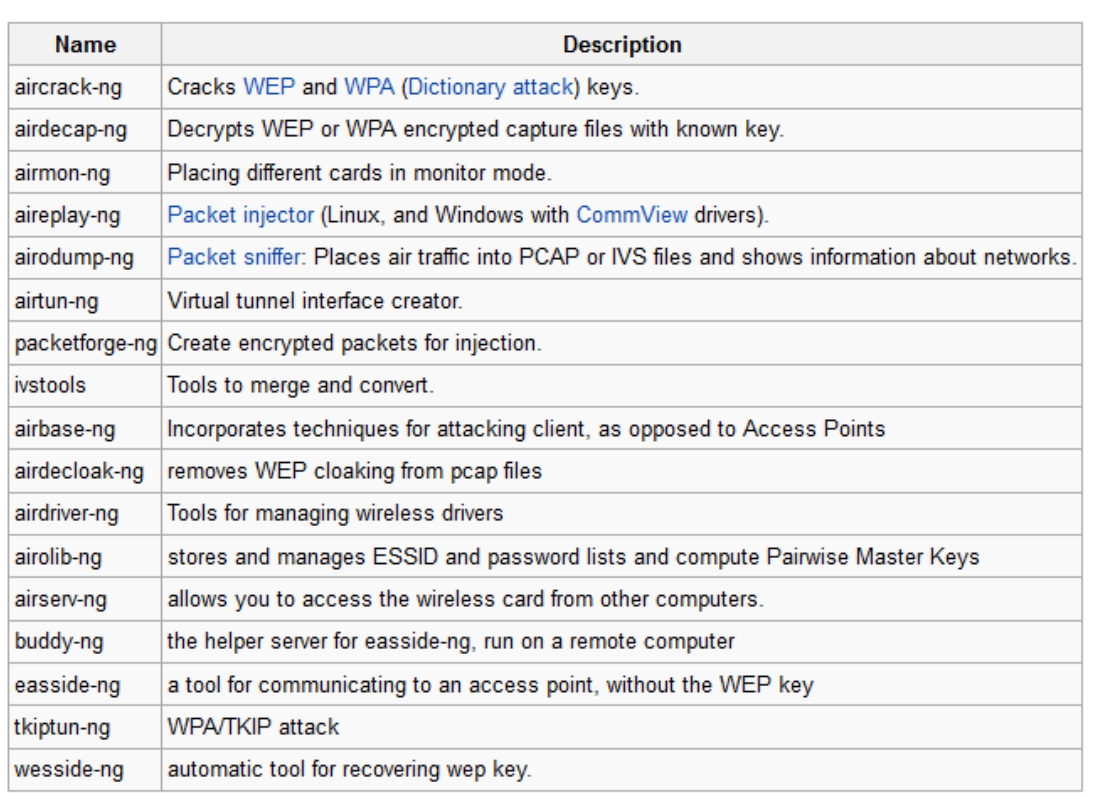

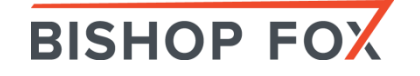

### Kismet LINUX HACKING TOOLS

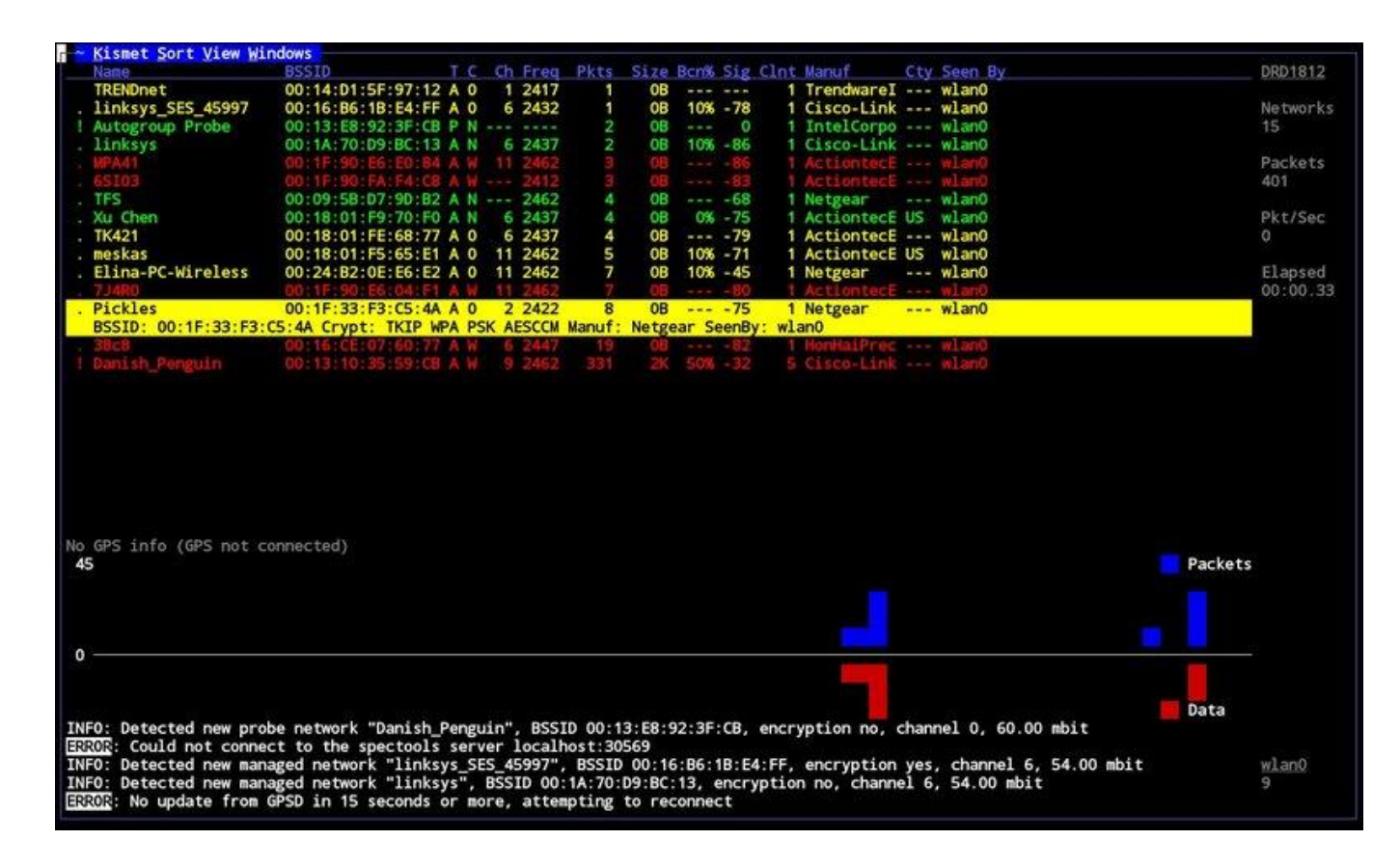

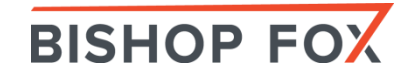

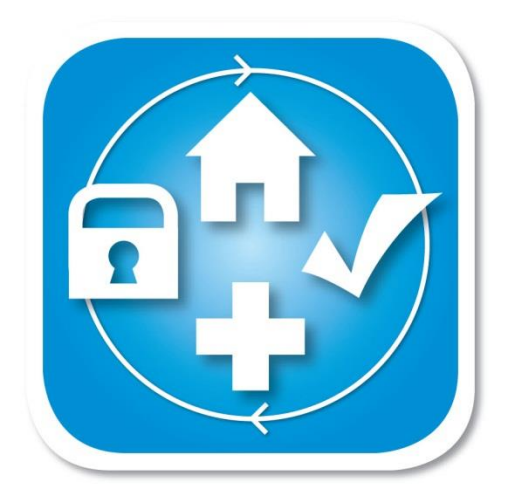

## Cracking WPA2-PSK with Pyrit

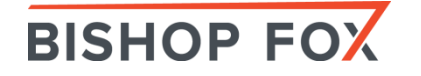

## Pyrit

<https://code.google.com/p/pyrit/>

Pyrit allows to create massive databases, pre-computing part of the IEEE 802.11 WPA/WPA2-PSK authentication phase in a space-time-tradeoff. Exploiting the computational power of Many-Core- and other platforms through ATI-Stream, Nvidia CUDA and OpenCL, it is currently by far the most powerful attack against one of the world's most used security-protocols.

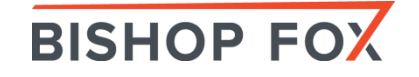

#### During Recon Find What Channel Your Target Is On and Capture Only on That Channel to Increase Your Chances of Getting a Valid WPA Handshake

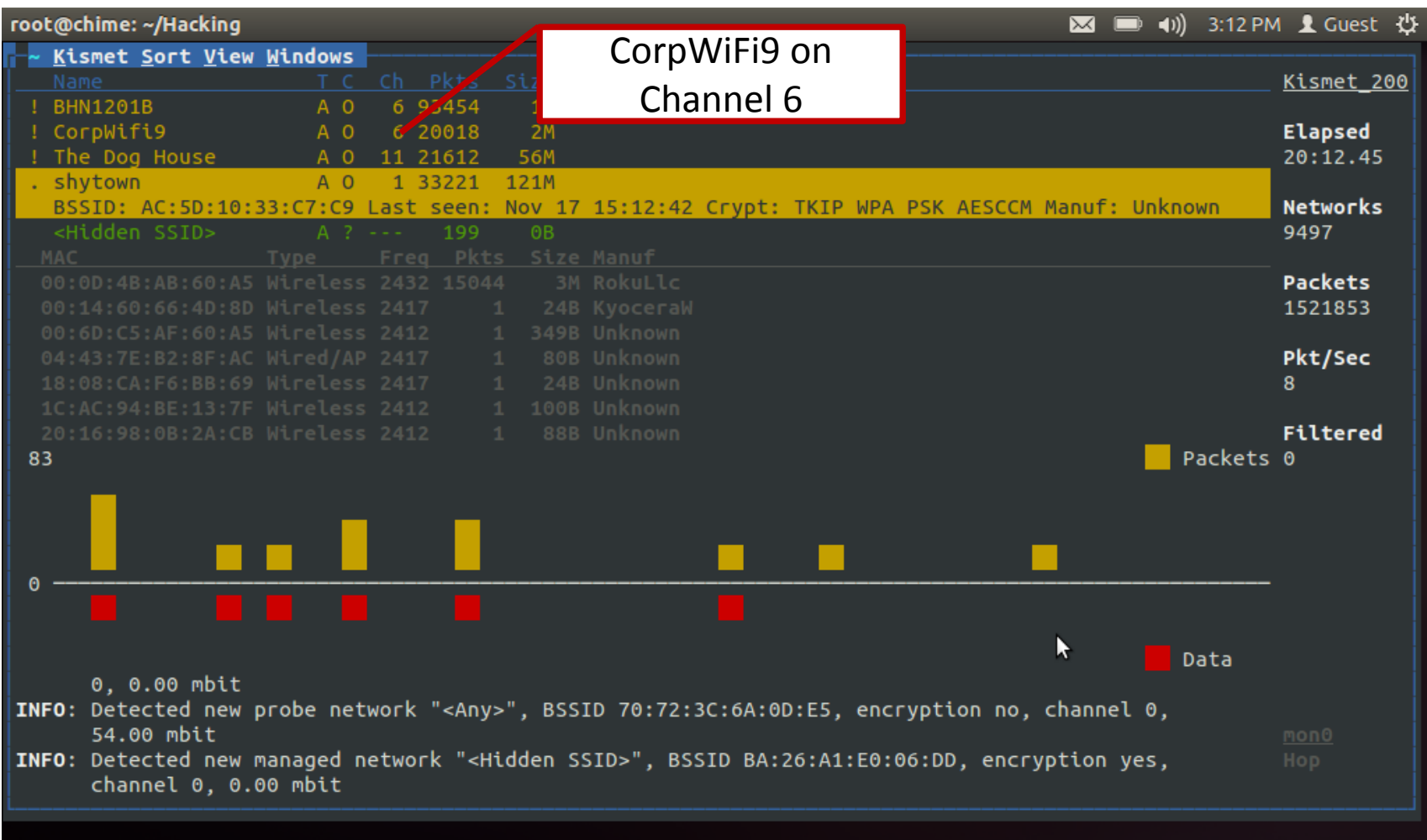

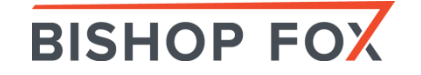

### Passive Monitoring with Kismet

Running Kismet for 12 hours will capture lots of packets and PCAP files can be large.

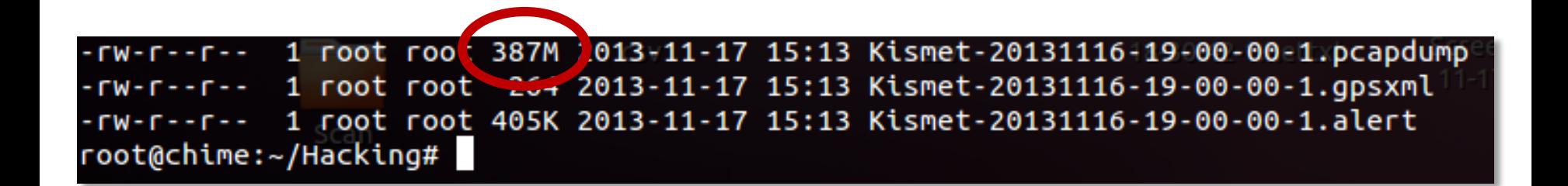

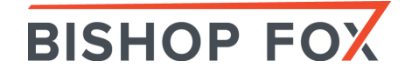

### WPA 4-Way Handshake

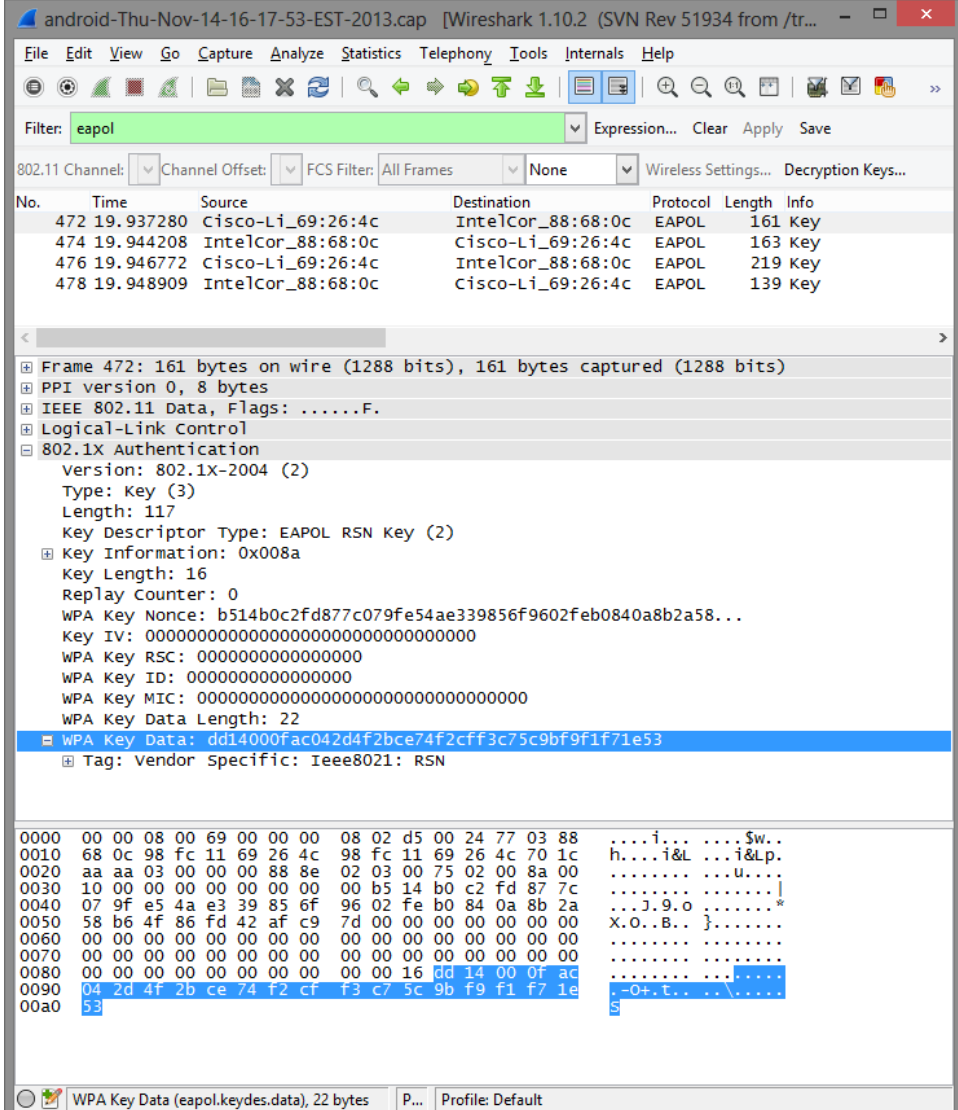

**BISHOP FOX** 

## DEMO

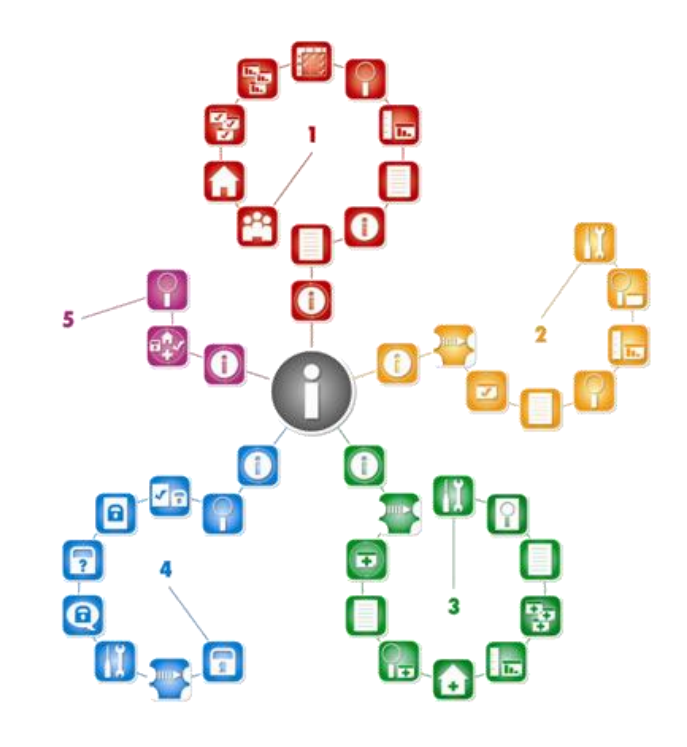

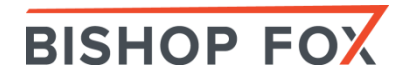

### Decrypting WPA Packet Captures with Found Key in Wireshark

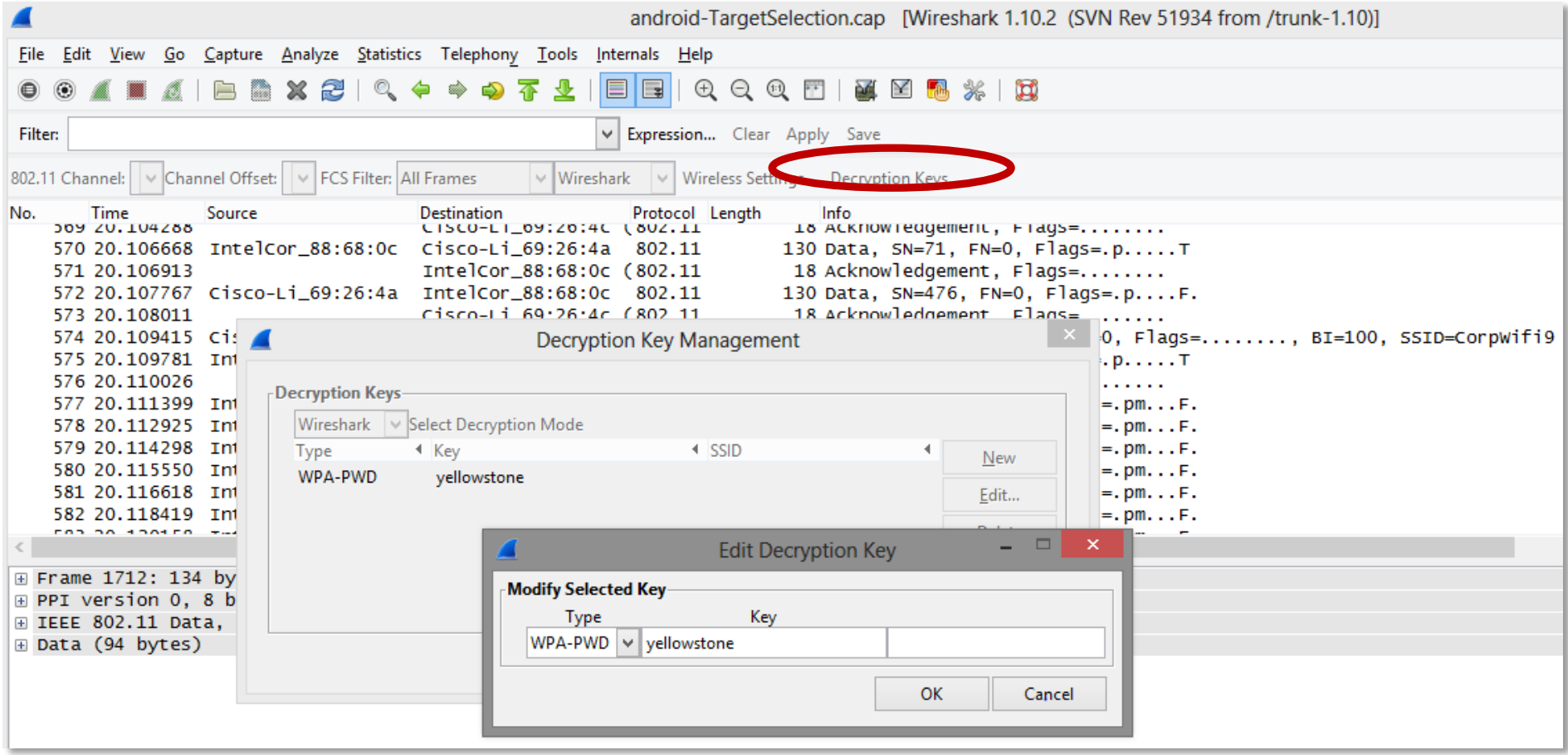

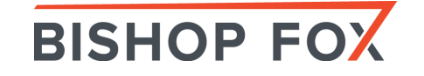

### Before and After Decryption in Wireshark

#### Before Applying WPA Key

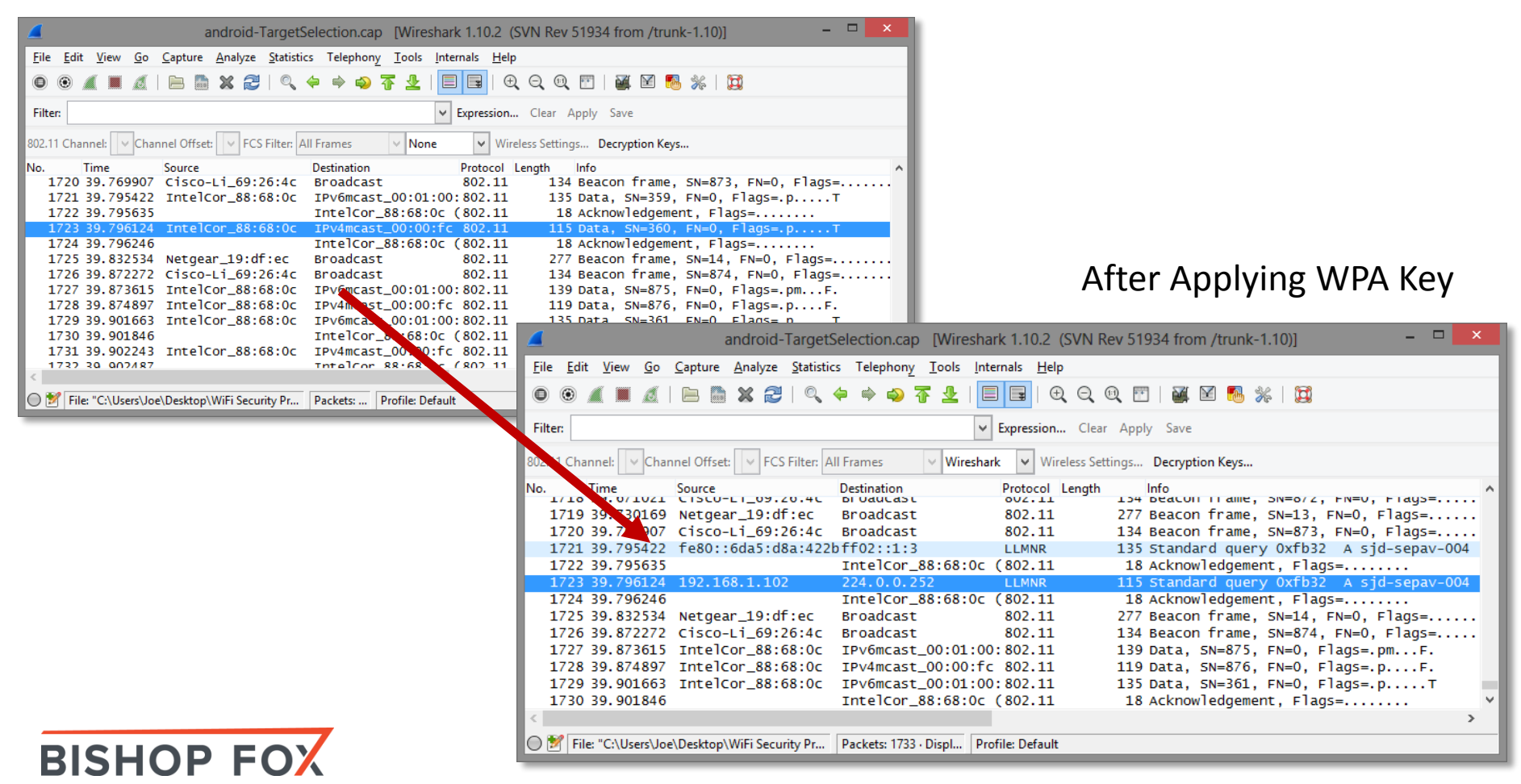

#### Wi-Fi Pineapple WIRELESS PENETRATION TESTING ROUTER

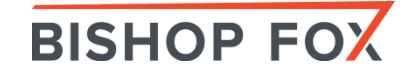

## Features

WHAT CAN IT DO?

- Wireless Jamming (De-auth Attack)
- Man-in-the-Middle attack
- DNS Spoof on lure client
- Web base management
- Tether via Mobile Broadband
- Battery power and portable

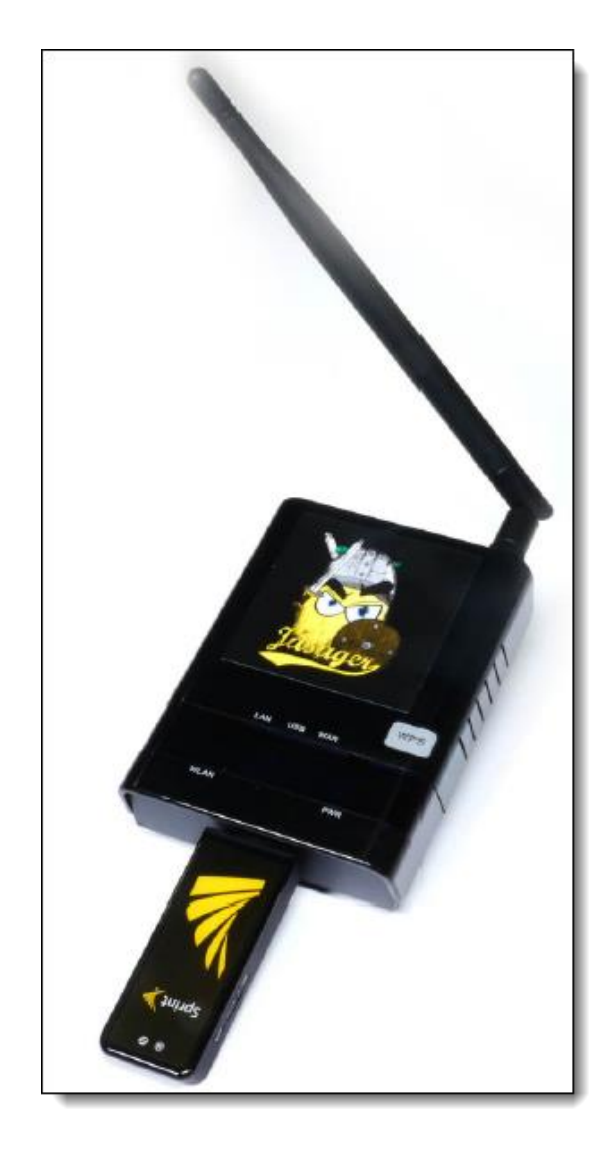

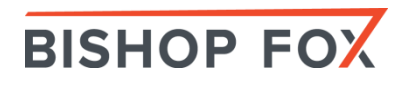

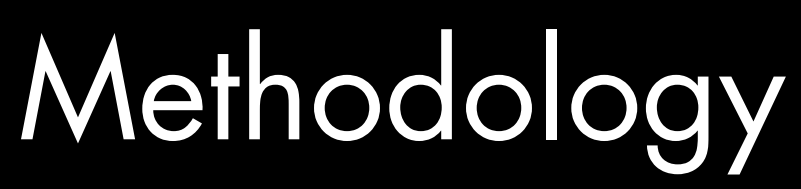

#### Social Engineering

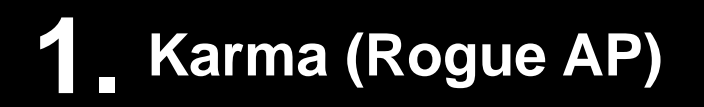

#### **2. DNS Spoof & MITM**

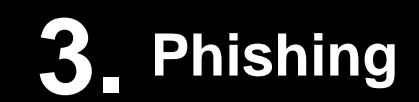

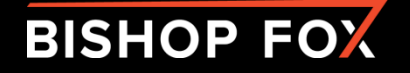

## Auto-Association

#### PROBLEM TO EXPLOIT

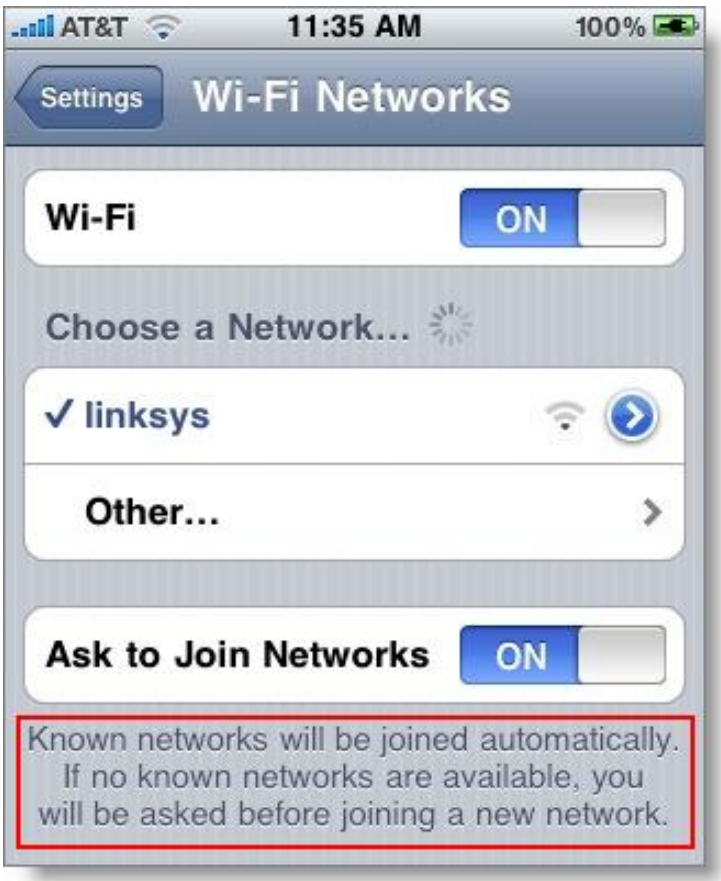

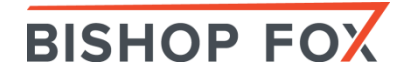

# Karma

#### HOW DOES IT WORK?

- Listen to wireless probes from nearby wireless devices
- Impersonate as the requested wireless AP

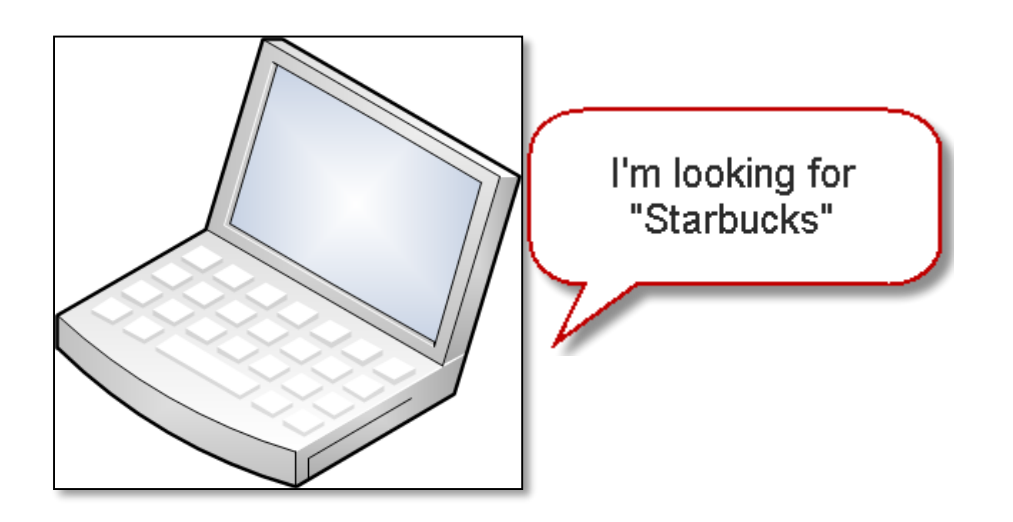

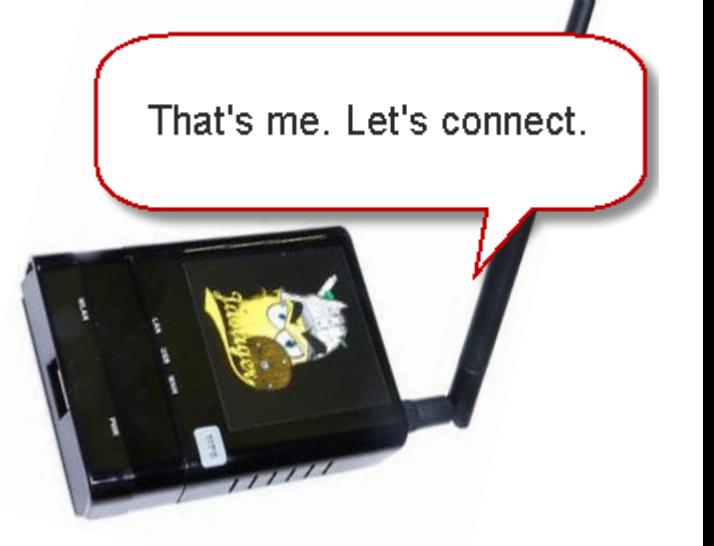

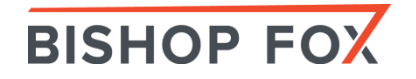

## Karma

#### ROGUE AP

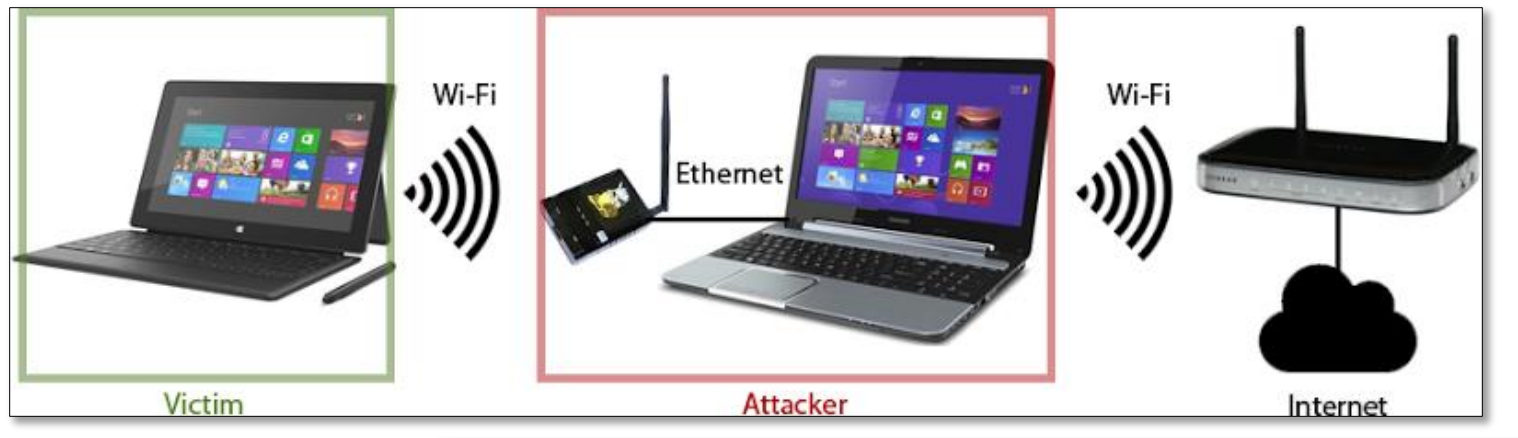

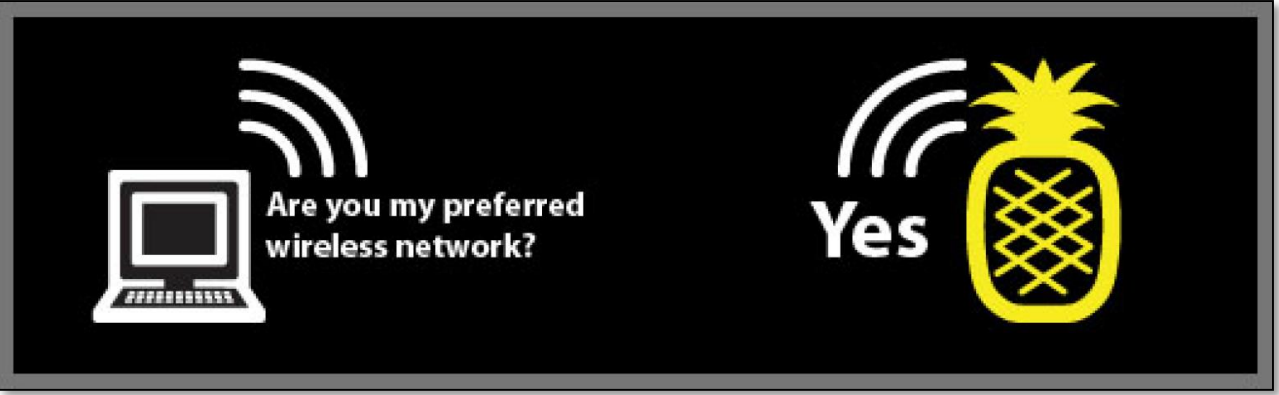

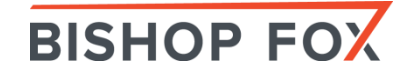

## DNS Spoof POISONING YOUR DNS

- Modify DNS records and point to a malicious site
- Man-in-the-middle between the victim and Internet

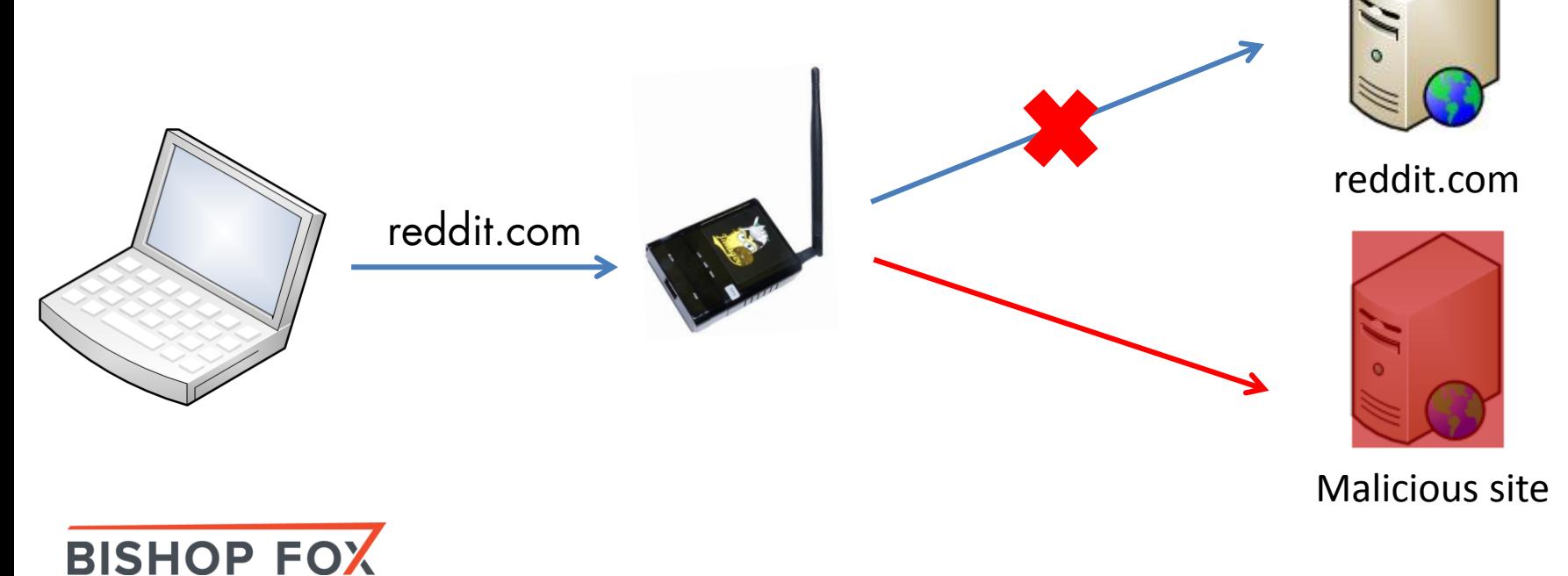

## Phishing PHISHING ATTACK

- Clone the official website (reddit.com)
- Implement key logger
- Deploy malware or **backdoor** on the forged website
- Compromise the victim

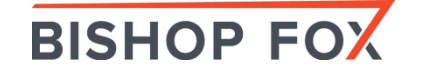

## DEMO

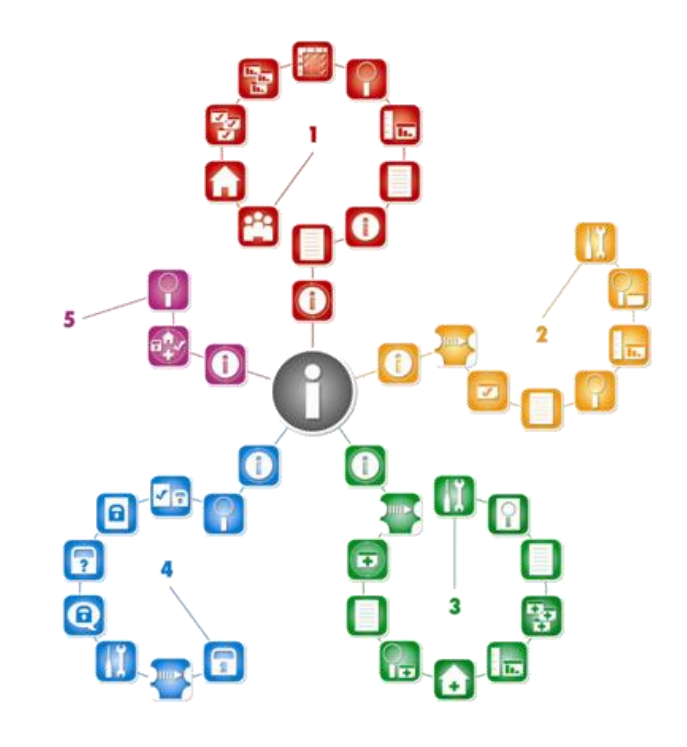

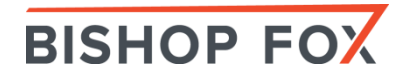

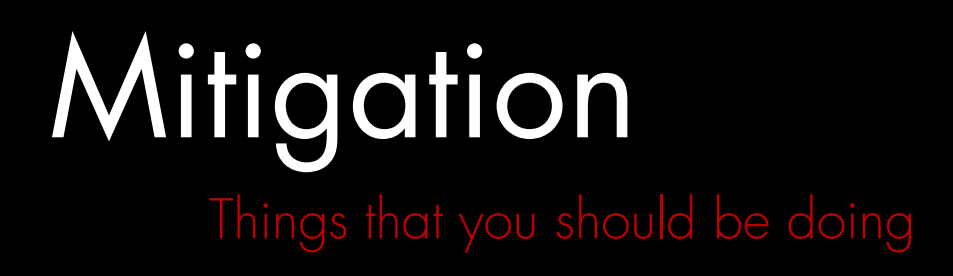

1. Disable the "Connect Automatically" setting on all unsecured wireless networks.

2. Use DNS Crypt or Google DNS.

3. Don't connect to any unsecured or unknown wireless network.

4. Use a trusted VPN tunnel to encrypt the traffic on public network.

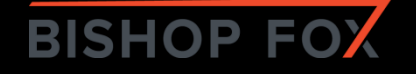

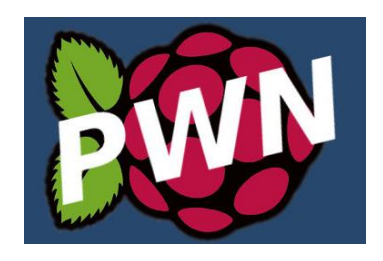

### Raspberry Pi F R U I T Y W I F I

- Raspberry Pi cheap alternative (~\$35)
	- Fruity WiFi Raspberry Pi version of the WiFi Pineapple

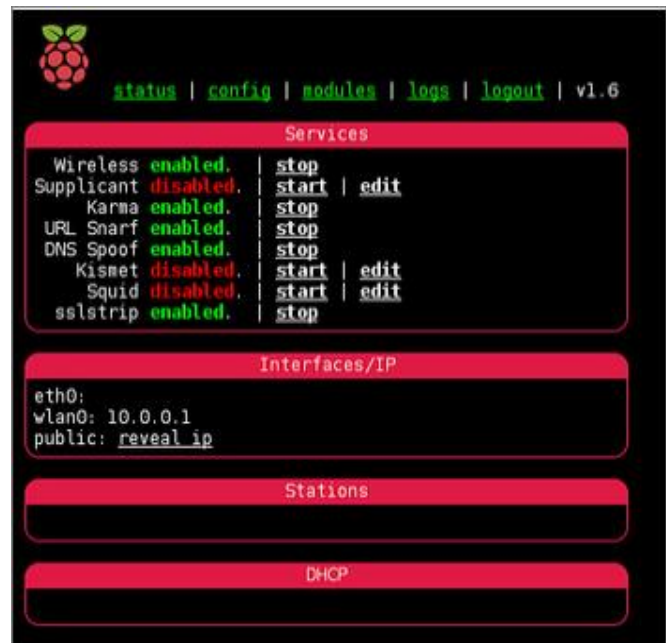

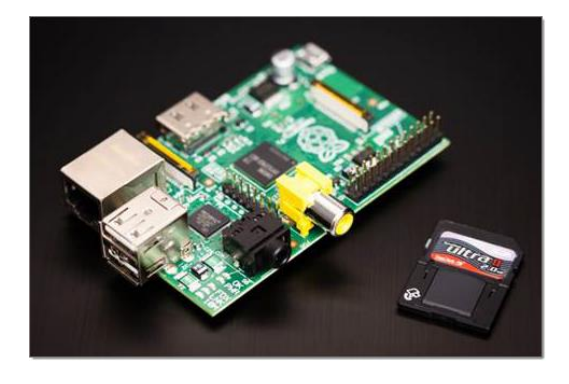

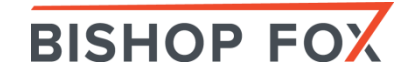

# Mobile WiFi Security Tools

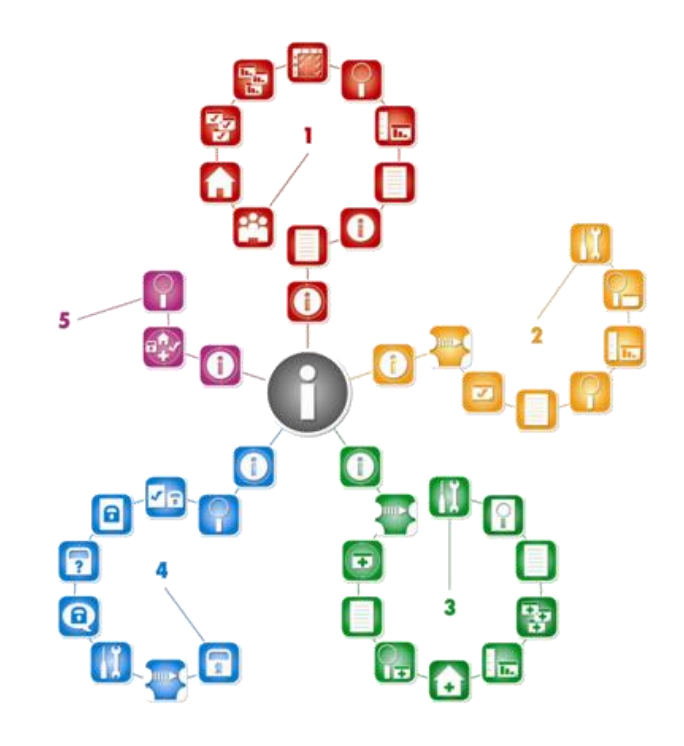

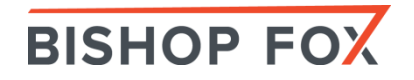

## Popular Mobile WiFi Hacking Tools

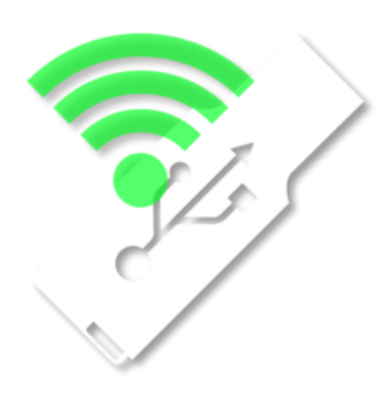

WiFi Sniffing on Android in Monitor Mode <http://www.kismetwireless.net/android-pcap/>

> Password Sniffing & Session Hijacking Using dSploit <http://dsploit.net/>

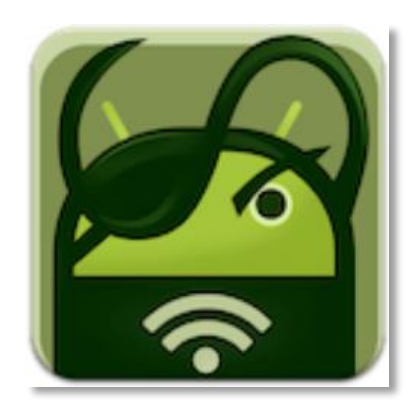

iphone-wireless

[https://code.google.com/p/iphone](https://code.google.com/p/iphone-wireless/wiki/Stumbler)wireless/wiki/Stumbler

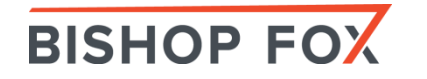

## More Discreet Monitoring Using Alpha 1 802.11b/g

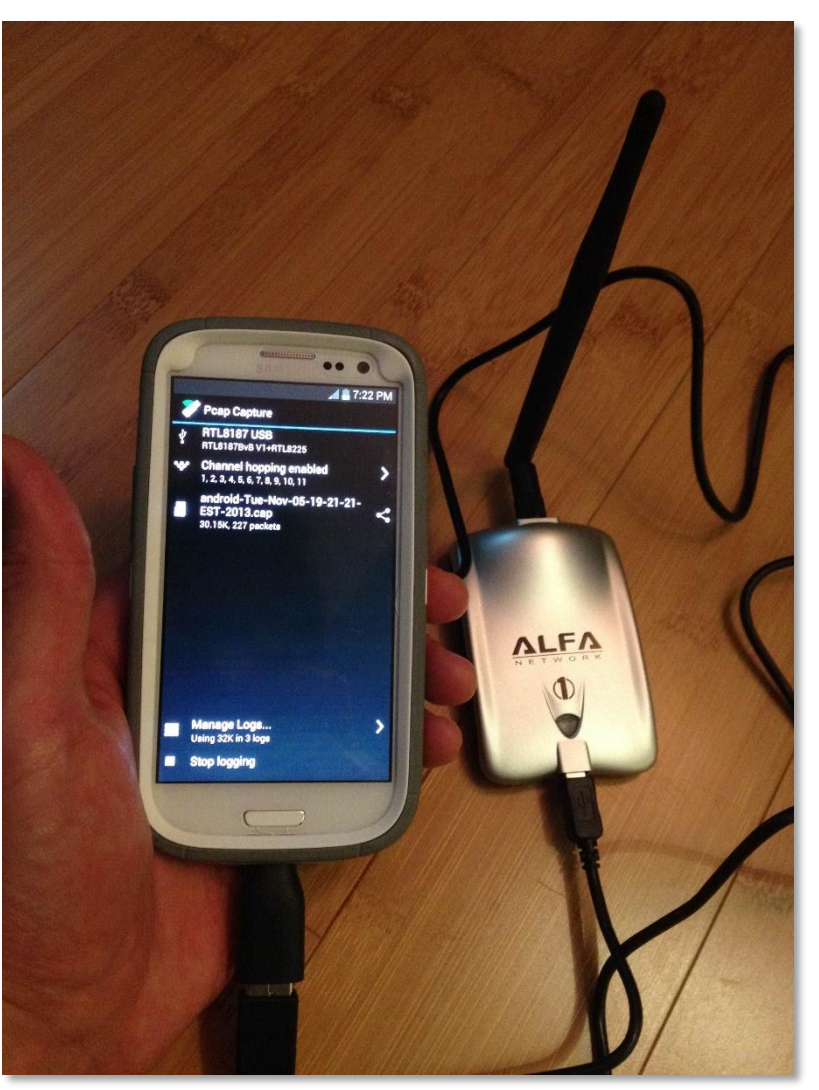

Model Number AWUS036H. This uses the RTL8187 Wireless Chipset.

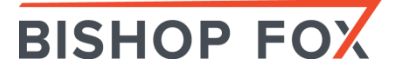

### #wifisecurityselfie

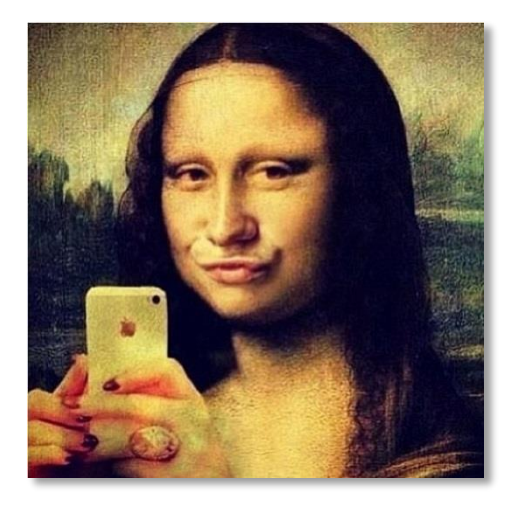

Monitor mode in places laptops can't go! Like someone else's data center, telcos, power substations, or just places you plain should not be.

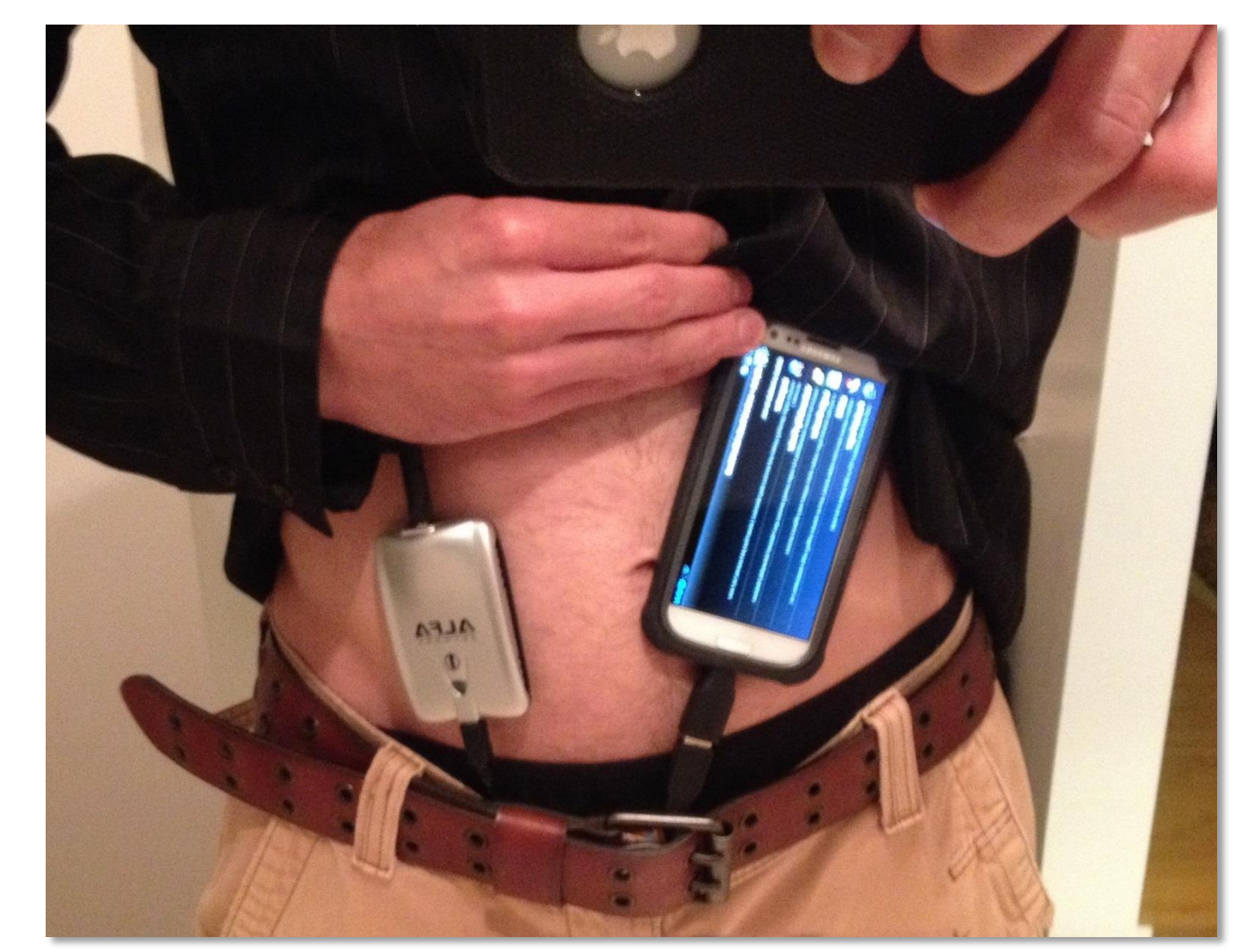

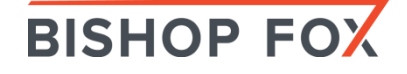

### Android PCAP Monitor Mode on a Galaxy S3

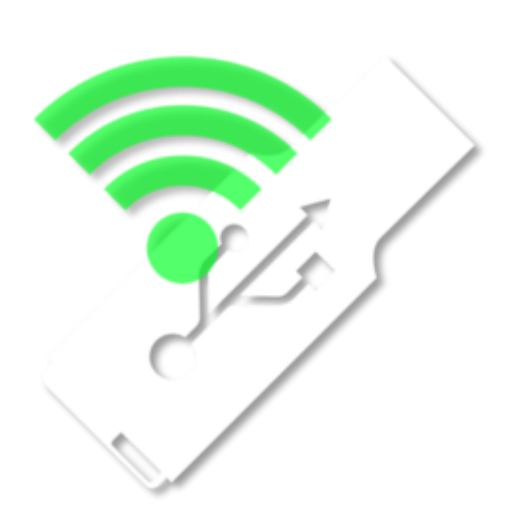

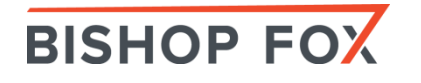

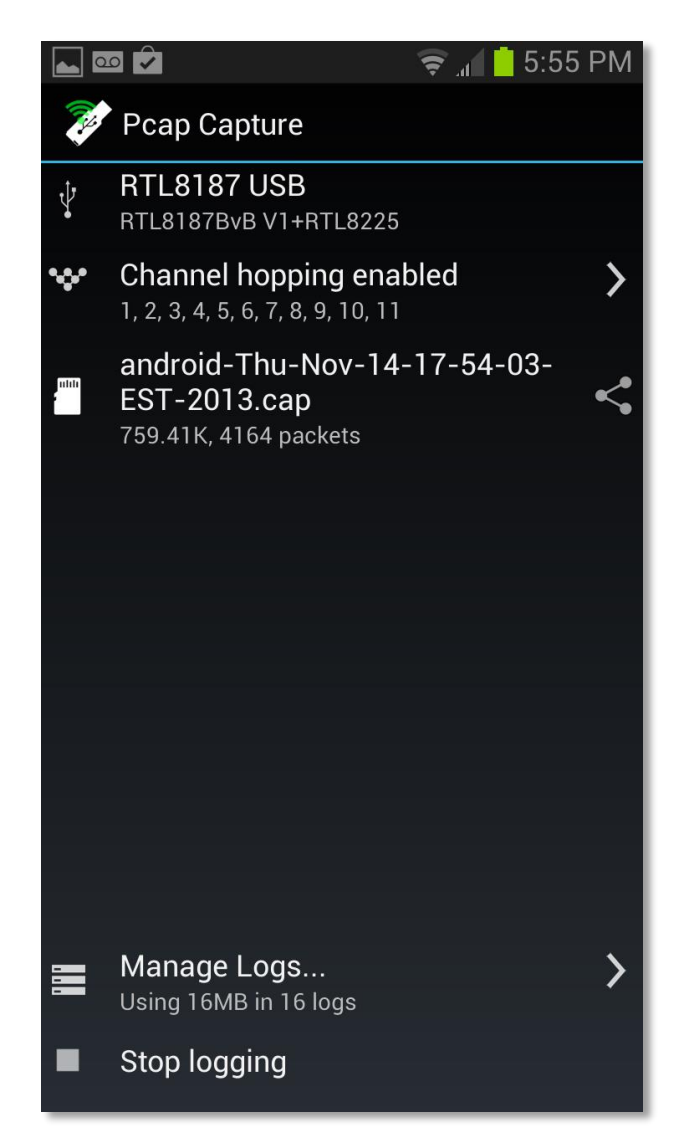

### Arp Spoofing & Detection

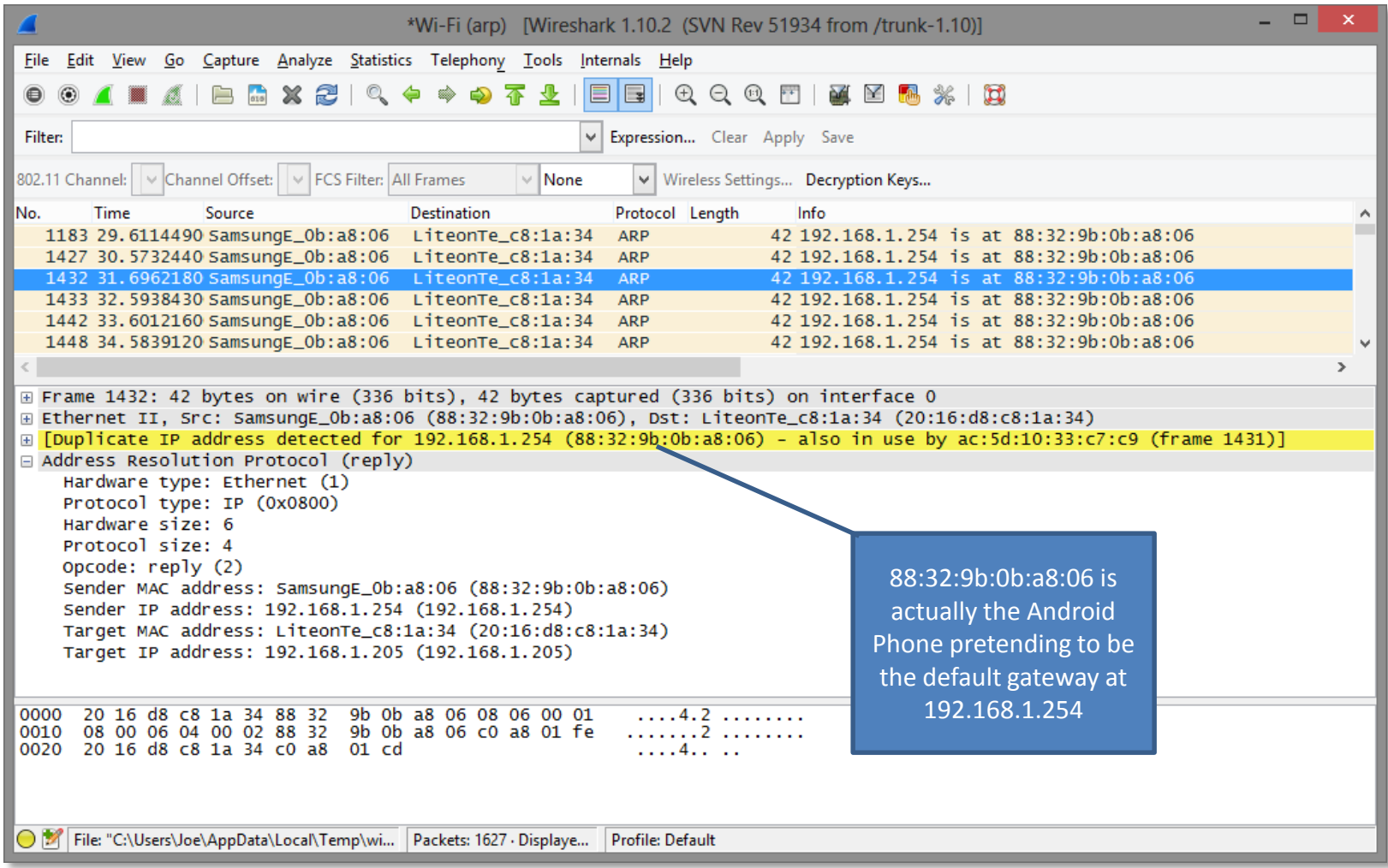

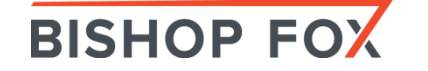

#### **Stealing Unencrypted Session IDs**

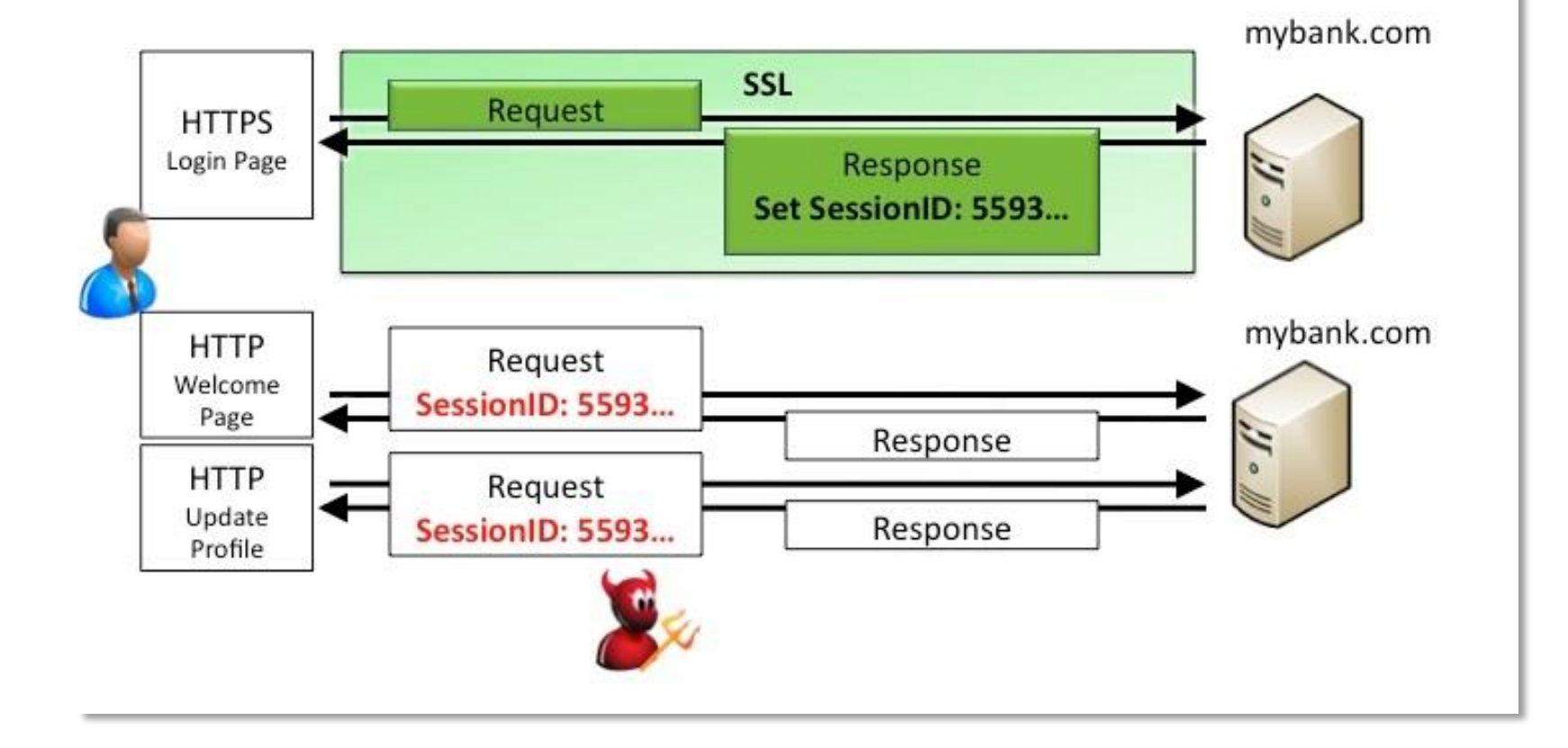

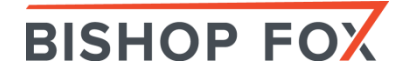

#### Web Session Hijacking using dSploit

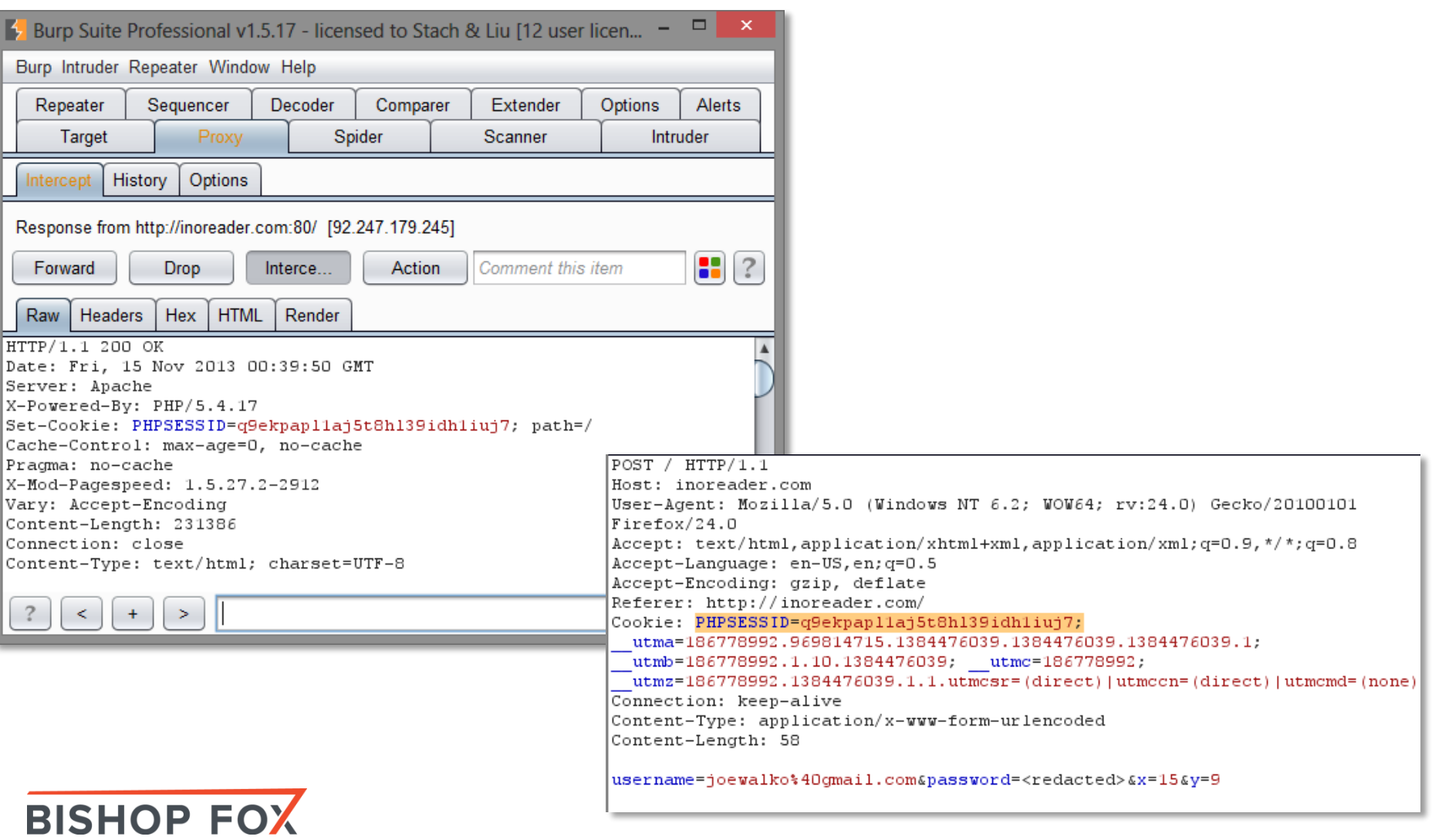

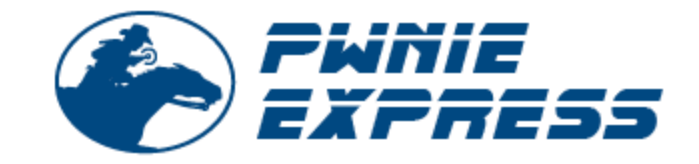

### PwnPad N E X U S 7 P E N T E S T D E V I C E

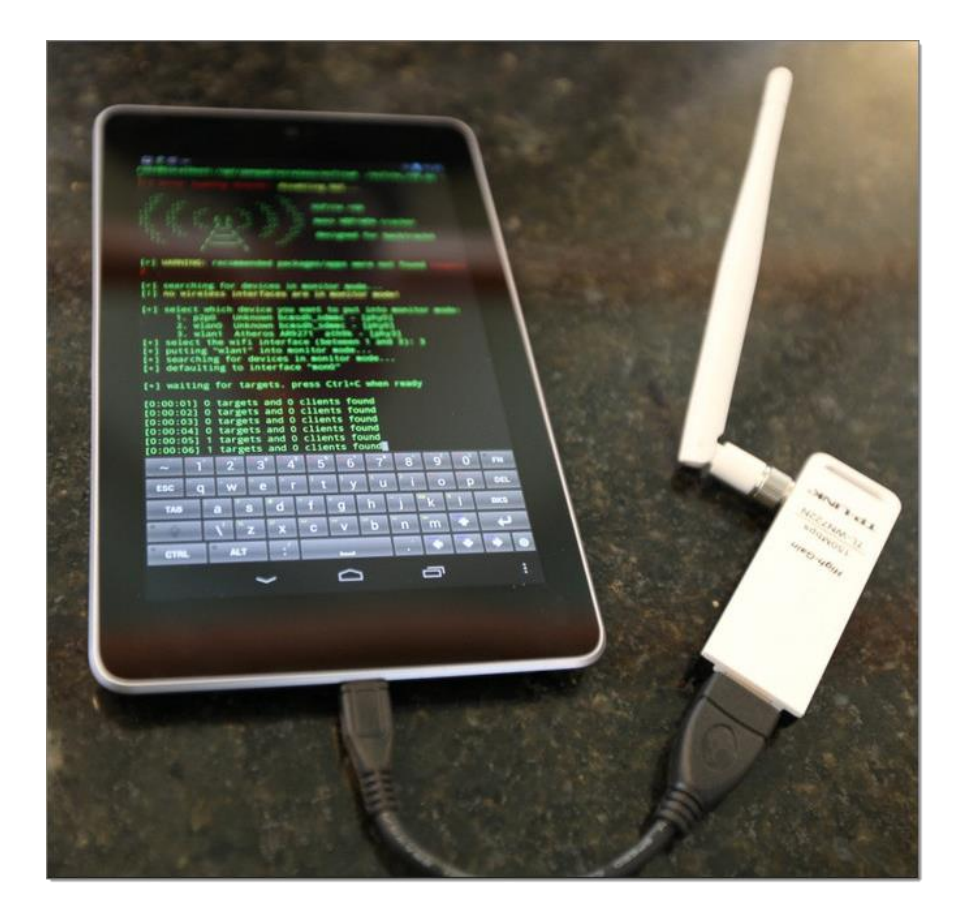

**BISHOP FOX** 

#### **Toolkit includes:**

#### **Wireless Tools**

- Aircrack-ng
- Kismet
- Wifite
- Reaver
- $·$  MDK3
- FAPeak
- Asleap
- FreeRADIUS-WPE
- Hostapd

#### **Bluetooth Tools:**

- bluez-utils
- btscanner
- bluelog
- Ubertooth tools

#### Web Tools

- · Nikto
- $\cdot$  W3af
- **Network Tools** • NET-SNMP
- Nmap
- Netcat
- Hping3
- Macchanger
- Tcpdump
- Tshark
- Ngrep
- Dsniff
- Ettercap-ng
- SSLstrip
- Hamster & Ferret
- Metasploit
- $\cdot$  SET
- Easy-Creds
- John (JTR)
- 
- Pyrit • Scapy
- 
- Hydra
- 

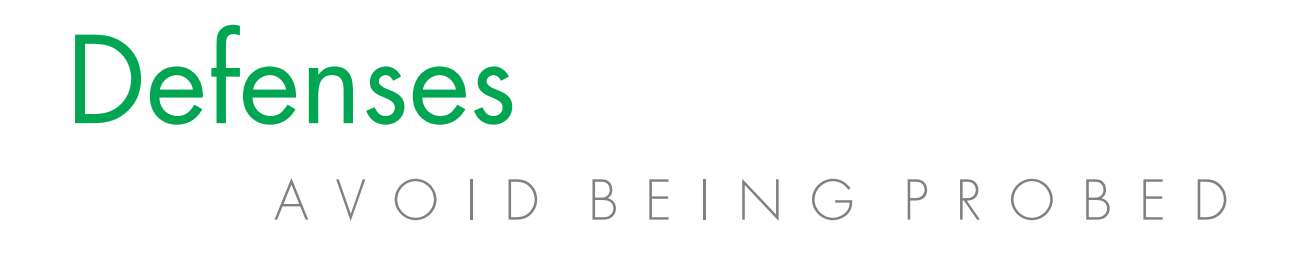

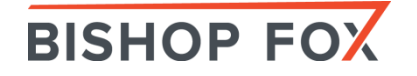

## Defenses

#### R E C O M M E N D A T I O N S

- Conduct regular wireless assessments
- Employ strong encryption and authentication methods
- Employ wireless IDS/IPS
- Secure wireless clients (laptops, phones, …)

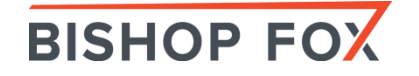

## Defenses

#### R E C O M M E N D A T I O N S

#### Use "wireless checks" of network vulnerability scanners

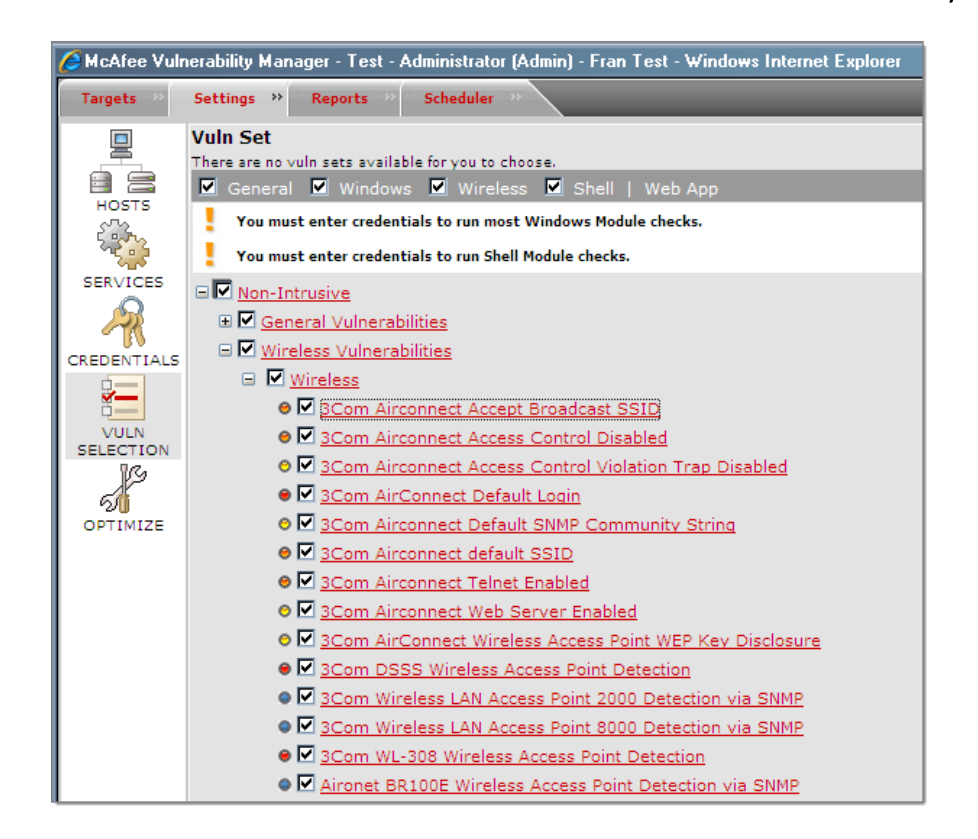

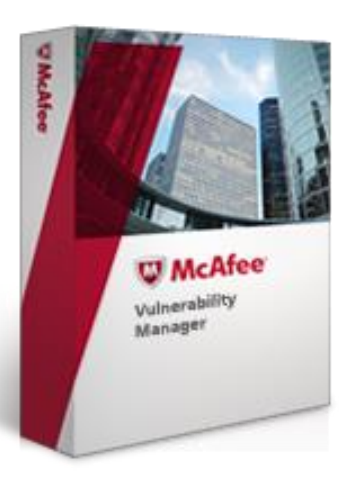

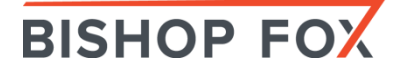

## Defenses

#### R E C O M M E N D A T I O N S

#### Physically track down rogue access points and malicious devices

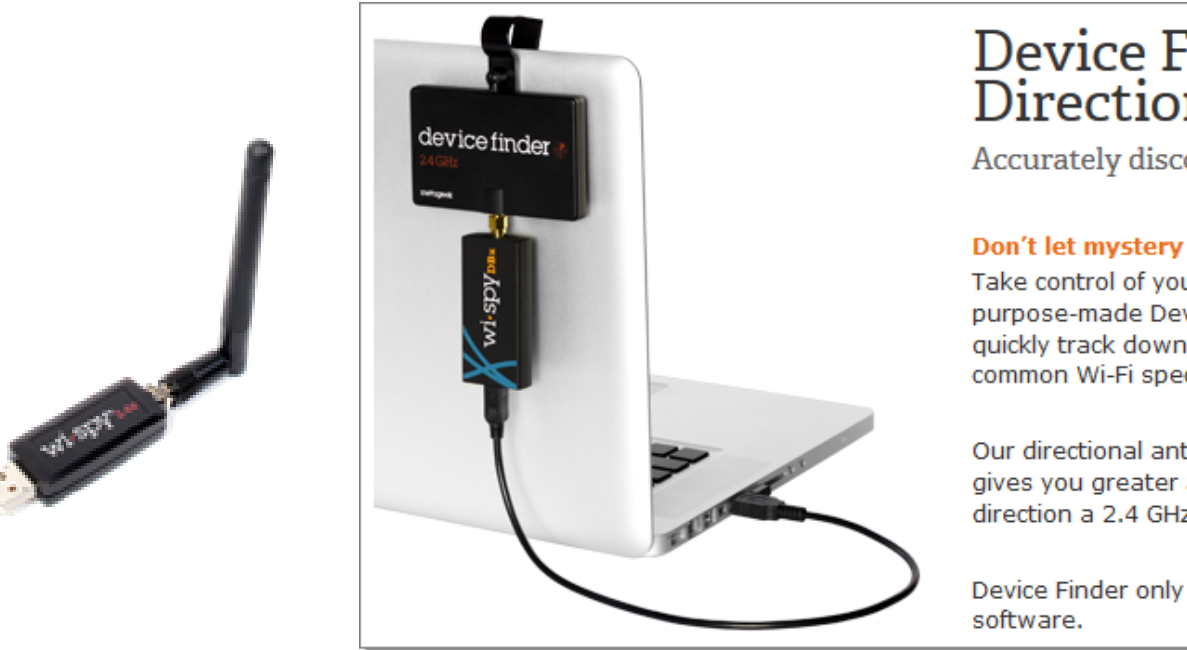

#### **Device Finder Directional Antenna**

Accurately discover unknown interference

#### Don't let mystery devices stay a mystery.

Take control of your wireless environment with our purpose-made Device Finder Directional Antenna to quickly track down offending signals in the most common Wi-Fi spectrum - for only \$99.

Our directional antenna, when connected to a Wi-Spy, gives you greater ability to discover exactly which direction a 2.4 GHz transmission is coming from.

Device Finder only works with Chanalyzer Pro

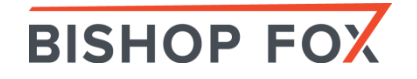

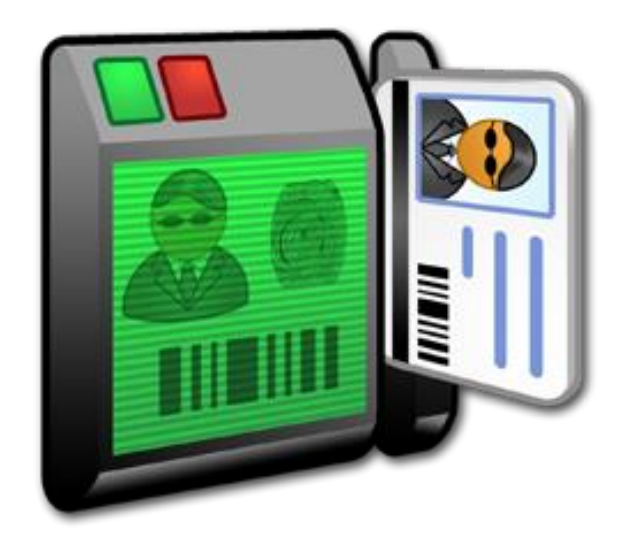

### RFID Hacking Tools P E N T E S T T O O L K I T

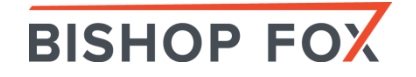

## How a Card Is Read POINTS OF ATTACK

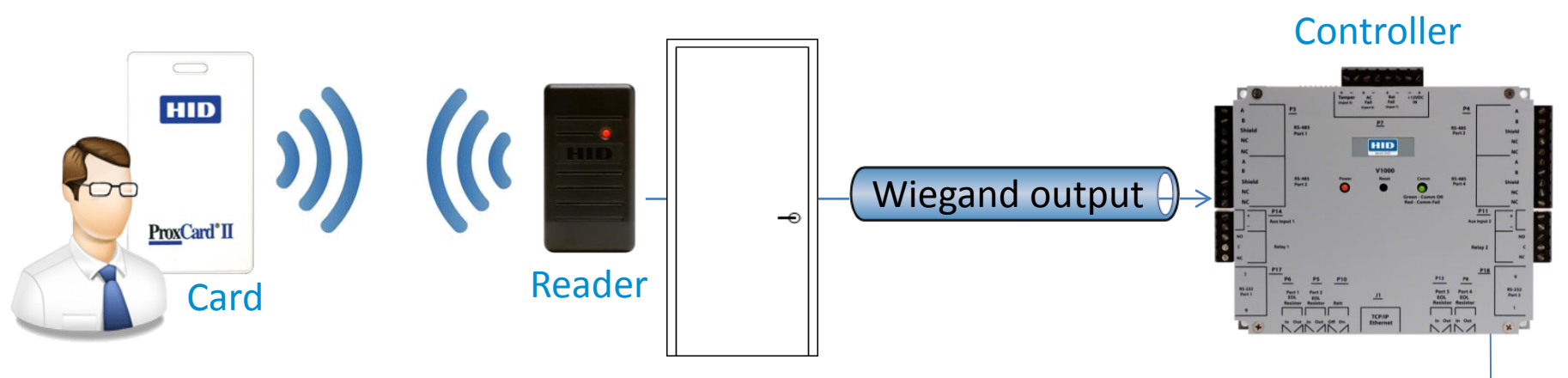

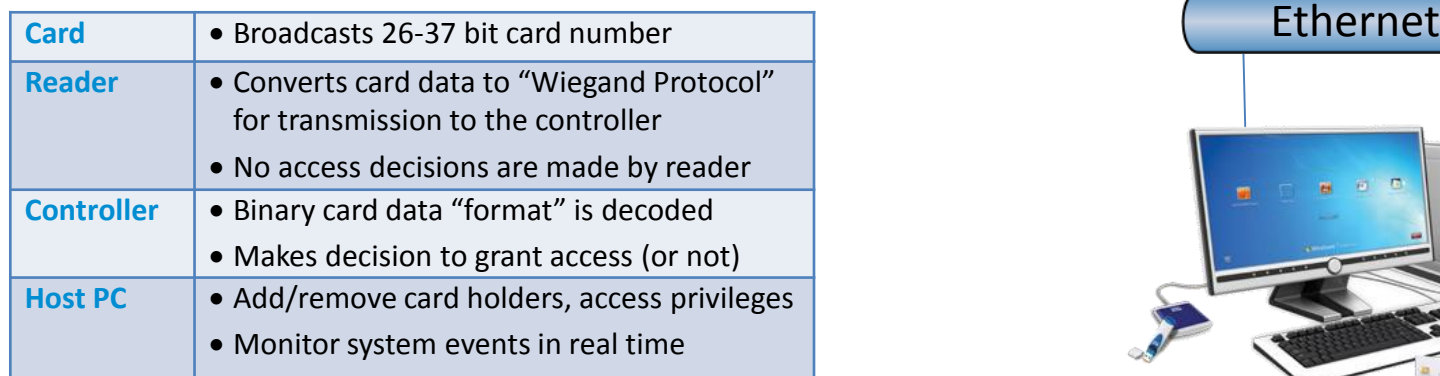

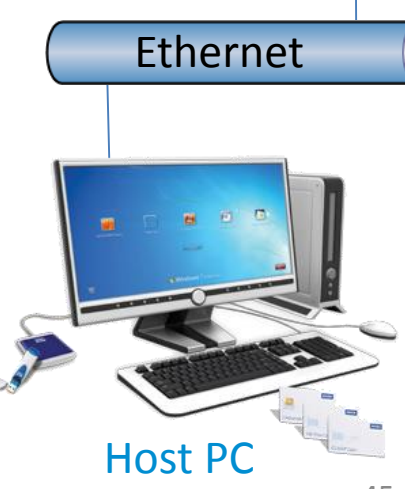

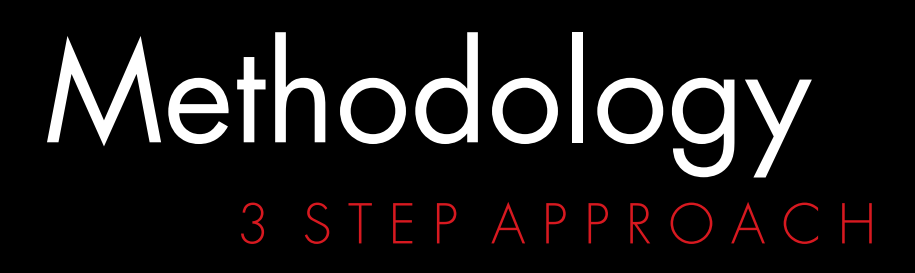

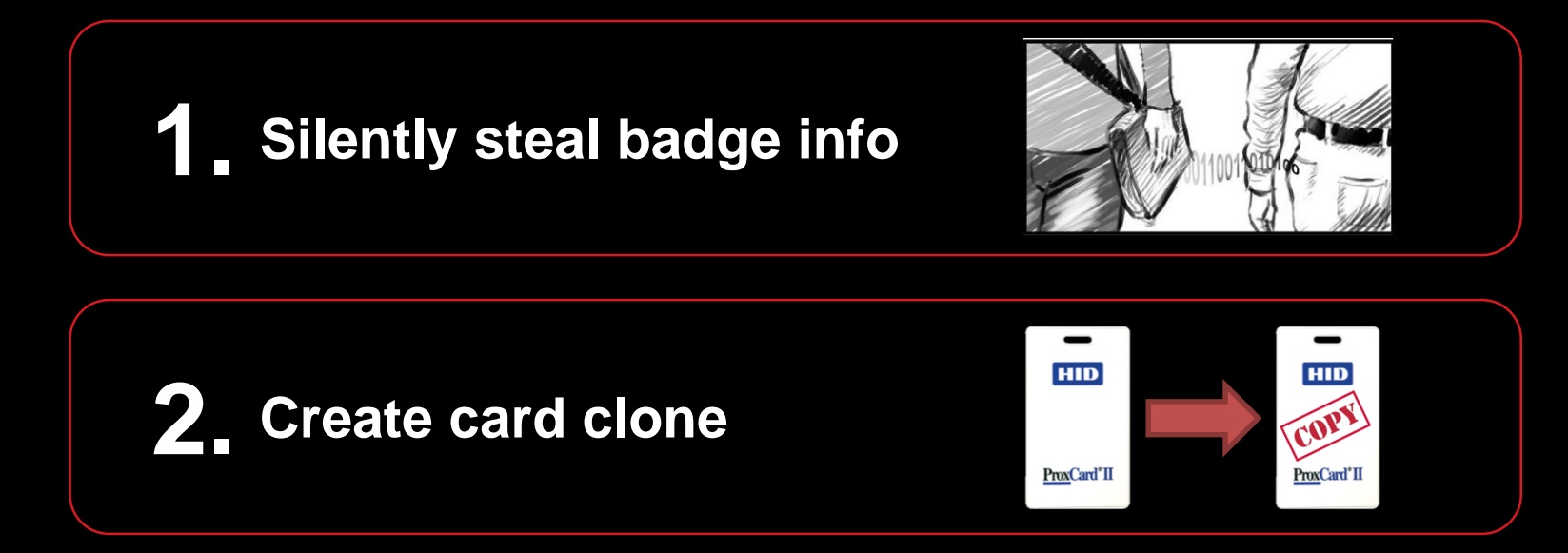

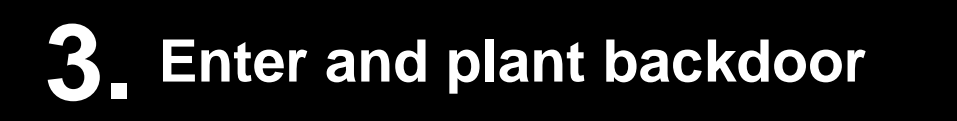

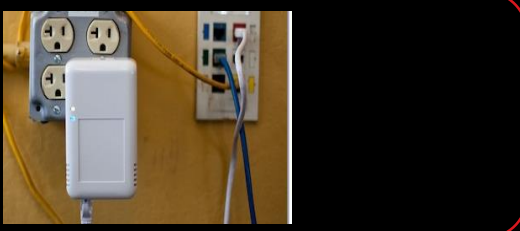

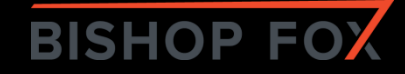

# Distance Limitations

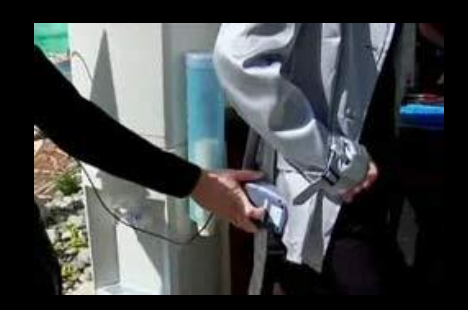

#### A \$ \$ G R A B B I N G M E T H O D

Existing RFID hacking tools only work when a few centimeters away from badge

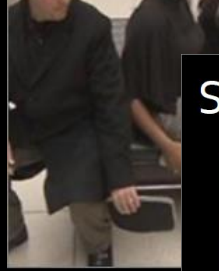

**Mifare Hack** Digital Security RUN 6

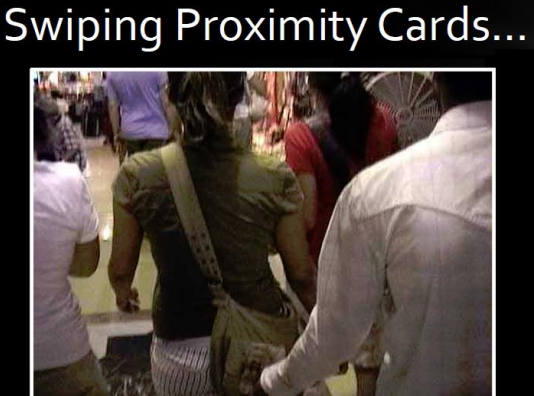

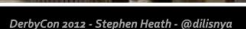

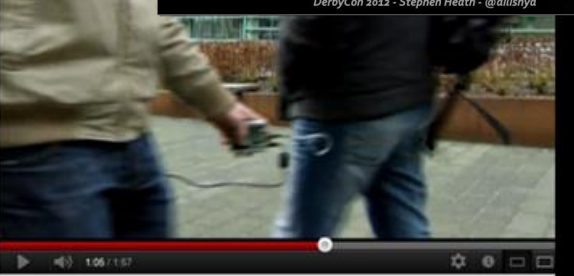

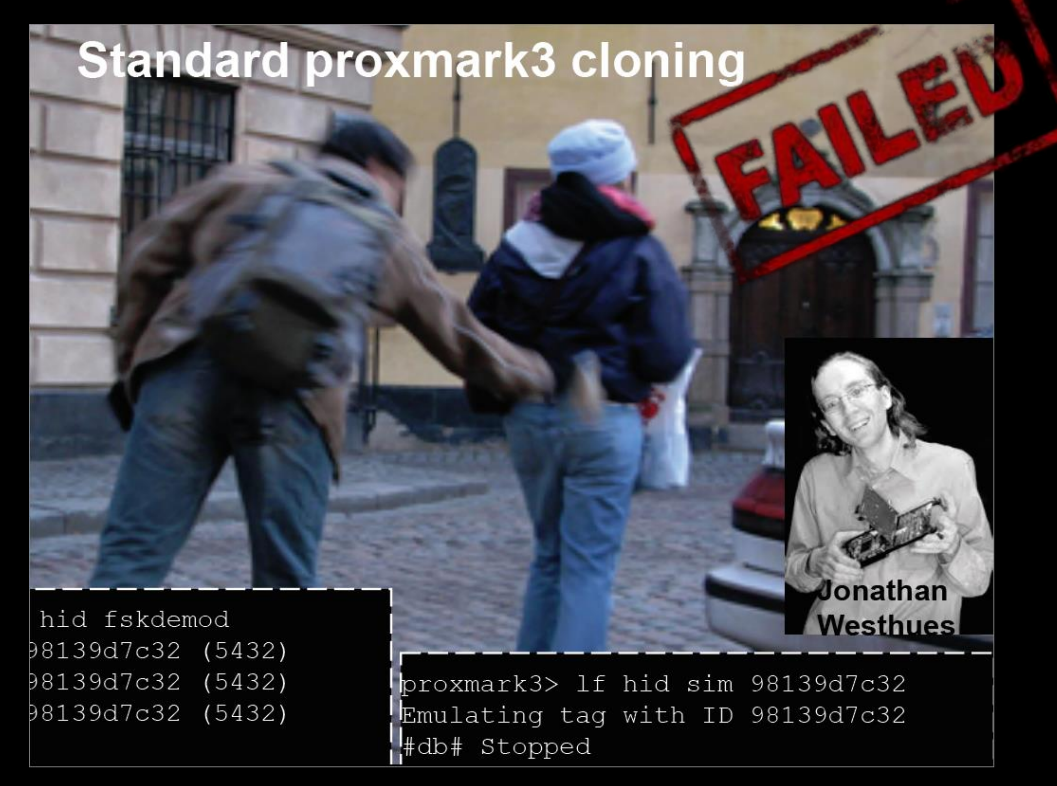

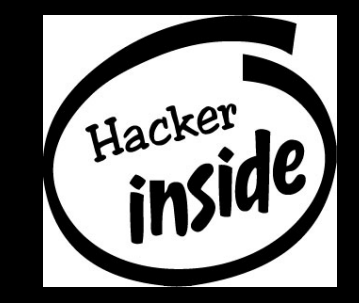

### Custom PCB TASTIC RFID THIEF

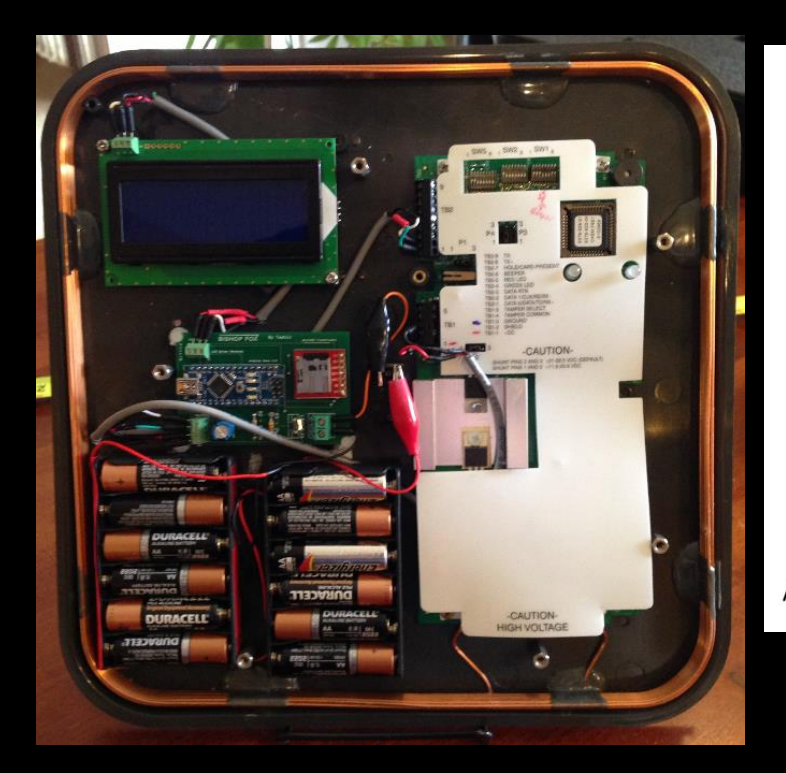

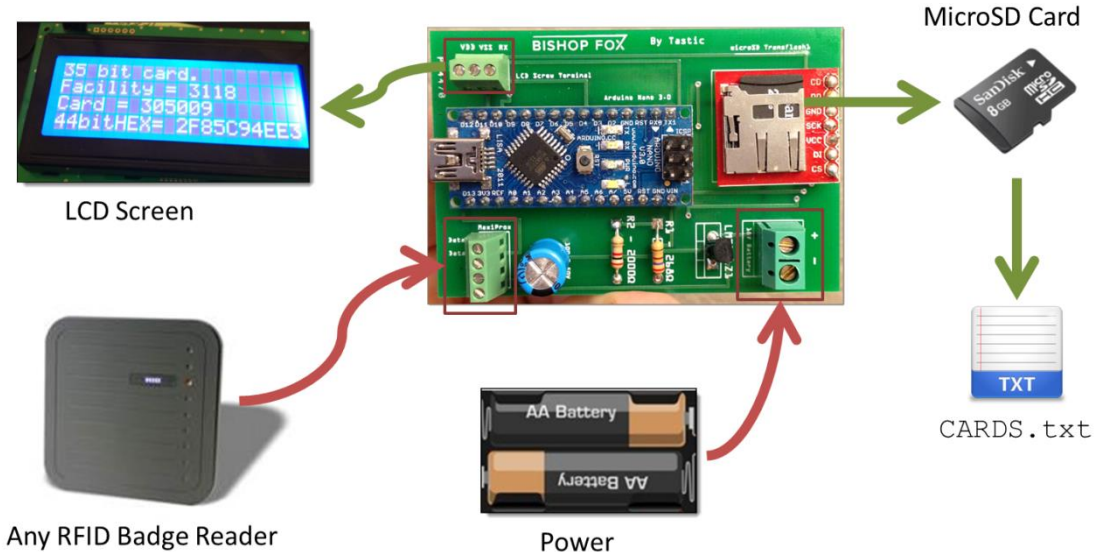

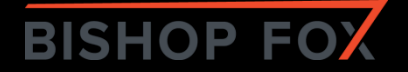

# Programmable Cards

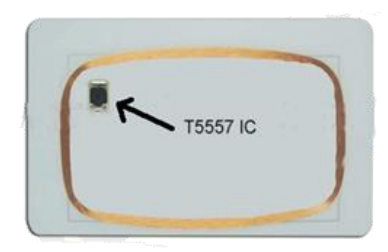

Cloning to T55x7 Card using Proxmark3

- Simulate data **and behavior** of any badge type
- T55x7 Cards
- Q5 cards (T5555)

• HID Prox Cloning – example:

1f hid clone <HEX> 1f hid clone 20068d83d5

• Indala Prox Cloning – example:

1f indalaclone <HEX> 1f indalaclone 4f2b04795

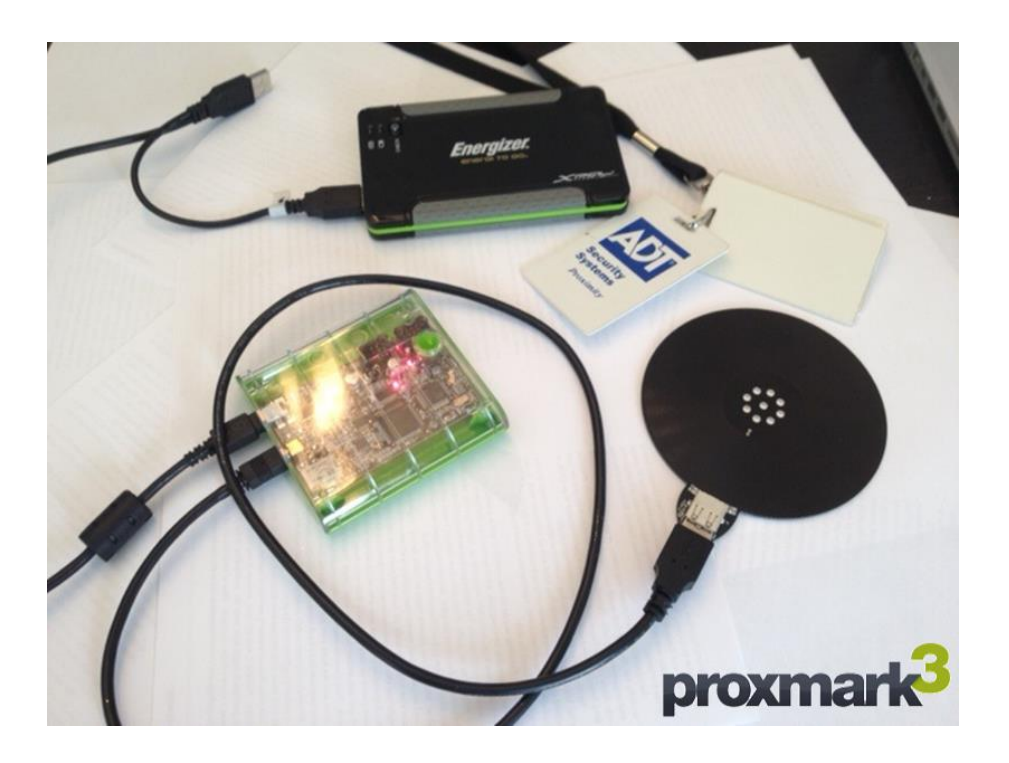

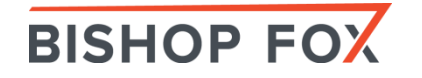

# Thank You

Bishop Fox – see for more info: http://www.bishopfox.com/ @bishopfox

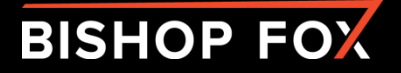

# We're hiring!

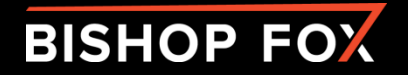